## **S J P N Trust's Hirasugar Institute of Technology, Nidasoshi**

 *Inculcating Values, Promoting Prosperity*

Approved by AICTE, Recognized by Govt. of Karnataka and Affiliated to VTU Belagavi. Accredited at 'A' Grade by NAAC [Programmes](https://hsit.ac.in/nba-accreditation-status.php) Accredited by NBA: CSE, ECE, EEE & ME

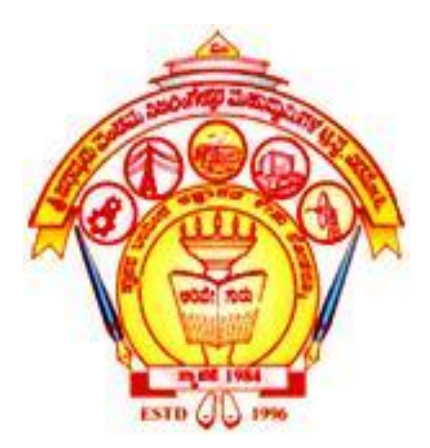

## **Department of Electrical & Electronics Engineering**

## **Microcontroller Laboratory**

## **Manual**

## **18EEL57**

## **Lab Incharge**

**Prof. M. P. Yanagimath**

**Lab Instructor**

**Shri. V. M. Mutalik**

**Department of Electrical & Electronics Engineering**

## VISION

To be the centre of excellence in teaching and learning to produce the competent & socially responsible professionals in the domain of Electrical & Electronics Engineering.

# MISSION

To educate students with core knowledge of Electrical & Electronics Engineering by developing problem solving skills, professional skills and social awareness to excel in their career.

## **Microcontroller Laboratory**

#### **SEMESTER –V**

#### **Course objectives:**

- 1. To explain writing assembly language programs for data transfer, arithmetic, Boolean and Logical instructions.
- 2. To explain writing assembly language programs for code conversions.
- 3. To explain writing assembly language programs using subroutines for generation of delays, Counters, configuration of SFRs for serial communication and timers.
- 4. To perform interfacing of stepper motor and dc motor for controlling the speed.
- 5. To explain generation of different waveforms using DAC interface.

#### **Experiments**

 **Note:** For the experiments 1 to 6, 8051 assembly programming is to be used.

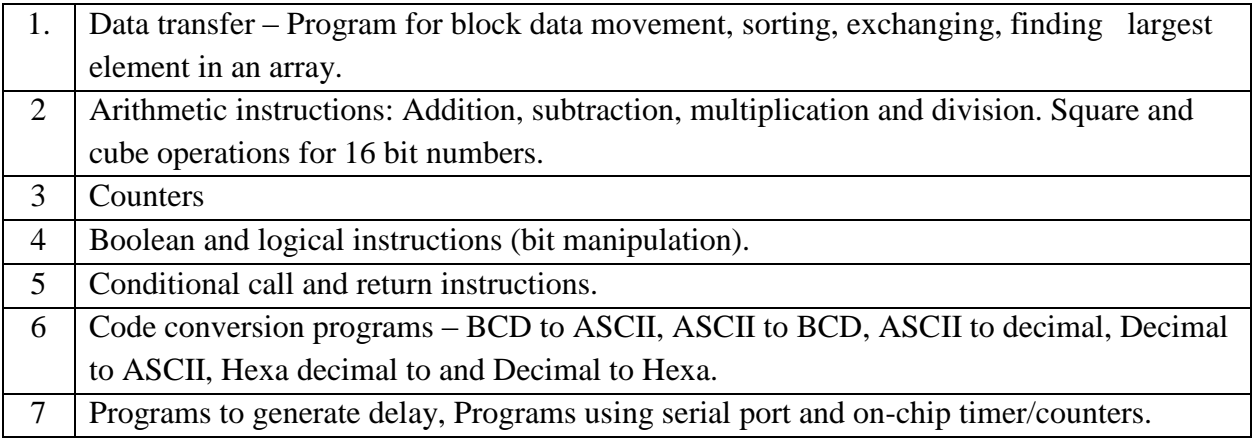

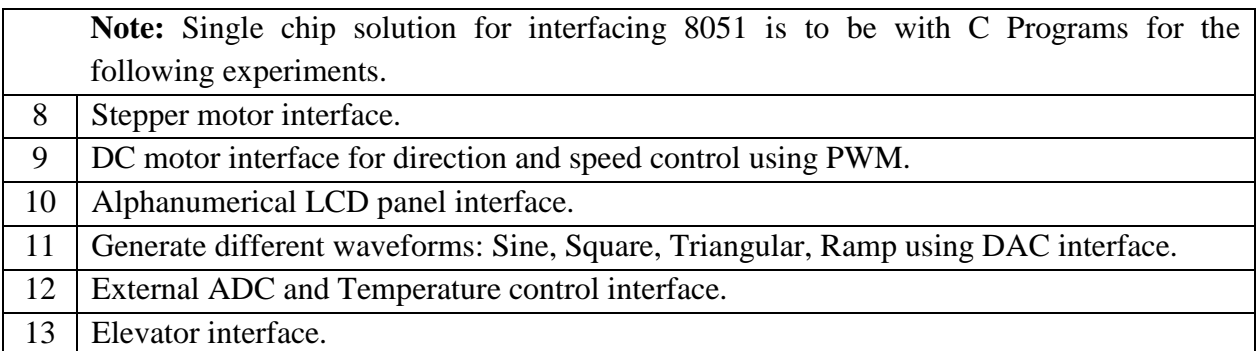

#### **Course outcomes:**

At the end of the course the student will be able to:

- 1. Write assembly language programs for data transfer, arithmetic, Boolean and logical instructions.
- 2. Write ALP for code conversions.
- 3. Write ALP using subroutines for generation of delays, counters, configuration of SFRs for serial communication and timers.
- 4. Perform interfacing of stepper motor and dc motor for controlling the speed.
- 5. Generate different waveforms using DAC interface.
- 6. Work with a small team to carryout experiments using microcontroller concepts and prepare reports that present lab work.

### **Introduction to Microcontroller 8051**

The most universally employed set of microcontrollers come from the 8051 family. 8051 Microcontrollers persist to be an ideal choice for a huge group of hobbyists and experts. The original 8051 microcontroller was initially invented by Intel. The two other members of this 8051 family are-

- 8052-This microcontroller has 3 timers & 256 bytes of RAM. Additionally it has all the features of the traditional 8051 microcontroller. 8051 microcontroller is a subset of 8052 microcontroller.
- 8031 This microcontroller is ROM less, other than that it has all the features of a traditional 8051 microcontroller. For execution an external ROM of size 64K bytes can be added to its chip.

8051 microcontroller brings into 2 different sorts of memory such as - NV- RAM, UV - EPROM and Flash.

8051 is the basic microcontroller to learn embedded systems projects.

### **FEATURES OF 8051**

8051 microcontroller is an eight bit microcontroller. It is available in 40 pin DIP package. It has 4kb of ROM (on-chip programmable space) and 128 bytes of RAM space which is inbuilt, if desired 64KB of external memory can be interfaced with the microcontroller. There are four parallel 8 bits ports which are easily programmable as well as addressable. An on- chip crystal oscillator is integrated in the microcontroller which has crystal frequency of 12MHz. In the microcontroller there is a serial input/output port which has 2 pins. Two timers of 16 bits are also incorporated in it; these timers can be employed as timer for internal functioning as well as counter for external functioning.

The microcontroller comprise of 5 interrupt sources namely- Serial Port Interrupt, Timer Interrupt 1, External Interrupt 0, Timer Interrupt 0, External Interrupt 1.

The programming mode of this micro-controller includes GPRs (general purpose registers), SFRs (special function registers) and SPRs (special purpose registers).

![](_page_5_Figure_1.jpeg)

#### **INTERNAL ARCHITECHURE OF 8051 MICRO-CONTROLLER**

Fig. 1 Internal Architecture of 8051 Micro-Controller

#### 1. ALU

All arithmetic and logical functions are carried out by the ALU. Addition, subtraction with carry, and multiplication come under arithmetic operations. Logical AND, OR and exclusive OR (XOR) come under logical operations.

#### 2. Program Counter (PC)

A program counter is a 16-bit register and it has no internal address. The basic function of program counter is to fetch from memory the address of the next instruction to be executed. The PC holds the address of the next instruction residing in memory and when a command is encountered, it produces that instruction. This way the PC increments automatically, holding the address of the next instruction.

#### 3. Registers

Registers are usually known as data storage devices. 8051 microcontroller has 2 registers, namely Register A and Register B. Register A serves as an accumulator while Register B functions as a general purpose register. These registers are used to store the output of mathematical and logical instructions. The operations of addition, subtraction, multiplication and division are carried out by Register A. Register B is usually unused and comes into picture only when multiplication and division functions are carried out by Register A. Register A also involved in data transfers between the microcontroller and external memory.

### **PIN DIAGRAM OF 8051 MICRO-CONTROLLER**

![](_page_6_Figure_2.jpeg)

Fig. 2 Pin Diagram of 8051

### **PINOUT DESCRIPTION**

**Pins 1-8: Port 1** Each of these pins can be configured as an input or an output.

**Pin 9: RS** A logic one on this pin disables the microcontroller and clears the contents of most registers. In other words, the positive voltage on this pin resets the microcontroller. By applying logic zero to this pin, the program starts execution from the beginning.

**Pins10-17: Port 3** Similar to port 1, each of these pins can serve as general input or output. Besides, all of them have alternative functions:

**Pin 10: RXD** Serial asynchronous communication input or Serial synchronous communication output.

**Pin 11: TXD** Serial asynchronous communication output or Serial synchronous communication clock output.

**Pin 12: INT0** Interrupt 0 input.

**Pin 13: INT1** Interrupt 1 input.

**Pin 14: T0** Counter 0 clock input.

**Pin 15: T1** Counter 1 clock input.

**Pin 16: WR** Write to external (additional) RAM.

**Pin 17: RD** Read from external RAM.

**Pin 18, 19: XTAL<sub>2</sub>, XTAL<sub>1</sub>** are internal oscillator input and output pins. A quartz crystal which specifies operating frequency is usually connected to these pins. Instead of it, miniature ceramics resonators can also be used for frequency stability. Later versions of microcontrollers operate at a frequency of 0 Hz up to over 50 Hz.

**Pin 20: GND** Ground.

**Pin 21-28: Port 2** If there is no intention to use external memory then these port pins are configured as general inputs/outputs. In case external memory is used, the higher address byte, i.e. addresses A8-A15 will appear on this port. Even though memory with capacity of 64Kb is not used, which means that not all eight port bits are used for its addressing, the rest of them are not available as inputs/outputs.

**Pin 29: PSEN** If external ROM is used for storing program then a logic zero (0) appears on it every time the microcontroller reads a byte from memory.

**Pin 30: ALE** Prior to reading from external memory, the microcontroller puts the lower address byte (A0-A7) on P0 and activates the ALE output. After receiving signal from the ALE pin, the external register (usually 74HCT373 or 74HCT375 add-on chip) memorizes the state of P0 and uses it as a memory chip address. Immediately after that, the ALU pin is returned its previous logic state and P0 is now used as a Data Bus. As seen, port data multiplexing is performed by means of only one additional (and cheap) integrated circuit. In other words, this port is used for both data and address transmission.

**Pin 31: EA** By applying logic zero to this pin, P2 and P3 are used for data and address transmission with no regard to whether there is internal memory or not. It means that even there is a program written to the microcontroller, it will not be executed. Instead, the program written to external ROM will be executed. By applying logic one to the EA pin, the microcontroller will use both memories, first internal then external (if exists).

**Pin 32-39: Port 0** Similar to P2, if external memory is not used, these pins can be used as general inputs/outputs. Otherwise, P0 is configured as address output (A0-A7) when the ALE pin is driven high (1) or as data output (Data Bus) when the ALE pin is driven low (0).

**Pin 40: VCC** +5V power supply.

## **Introduction to Microcontroller Lab**

The main objective of introducing Microcontroller Laboratory in the Curriculum is to provide in-depth knowledge of 8051 and Assemble Language Programming. This laboratory will make students to build real time applications by working with assembly and C-language programs.

Software tools used in Microcontroller Laboratory

- 1. Keil uVision 3
- 2. Flash Magic

Hardware Kits used in Microcontroller Laboratory

- 1. Microcontroller- 89C61x2 Flash Kits
- 2. DC Motor Interface
- 3. LCD & Keyboard
- 4. Temperature Measurement Interface
- 5. Elevator Interface
- 6. Stepper motor interface
- 7. Dual DAC interface
- 8. 8-bit ADC interface

Application of Microcontroller in Day to Day Life

- 1. Light sensing & controlling devices
- 2. Temperature sensing and controlling devices
- 3. Fire detection & safety devices
- 4. Industrial instrumentation devices
- 5. Process control devices

Application of Microcontroller in Industrial Control Devices:

- 1. Industrial instrumentation devices
- 2. Process control devices

### **Tools used in Microcontroller Lab**

#### **1. Keil Micro vision 3**

Procedure to start up with Keil Micro Vision 3

a) Starting Micro vision 3

Click on keil Micro Vision icon on the desktop

![](_page_9_Picture_48.jpeg)

b) Loading a project into Micro Vision 3

Click on Project menu, Select Close Project if any Projects are Present or Select New

Project from the drop – down menu. Enter the filename and Click on Save.

![](_page_9_Picture_49.jpeg)

Double Click on ATMEL from the wizard then select AT89c51 and Press OK

![](_page_10_Picture_16.jpeg)

Micro vision 3 will load 8051 Microcontroller Projects file and Display as :

![](_page_11_Picture_2.jpeg)

#### c) Editing and Assembling

Type the program in the work space window. Now save the file and right click source group 1

![](_page_12_Picture_82.jpeg)

Select Add files to group source group Let the files be in ASM. Select the corresponding file from the list and click OK.

![](_page_12_Picture_3.jpeg)

To assemble select build target, if no error(s) are found the output window will display.

```
(0) Error(s), (0) Warning (s).
```
![](_page_13_Picture_1.jpeg)

If error(s) are found then select Rebuild Target and then the Programmer will find it easy to correct the error(s).

#### d) Debugging To debug Click on debug button.

![](_page_13_Picture_64.jpeg)

For memory display, select Memory window icon under View option. Enter the bytes(s) at memory window (address). Now Click on Run button to run the program continuously. After debugging ends the value will be stored in registers memory and will also be displayed in memory window.

#### **2. Flash Magic**

Generally we use ISP (In System Programming) when it comes to micro controllers with flash memory. One of the basic software for such purpose is **FLASH MAGIC**.

Steps:

1. Click on the icon "flash magic".

![](_page_14_Picture_5.jpeg)

2. Following window will appear.

![](_page_14_Picture_98.jpeg)

3. Now in this window select the following

![](_page_14_Picture_9.jpeg)

4. Click on "browse" and select the .hex file to be loaded on the chip.

![](_page_15_Picture_37.jpeg)

 5. Click on "start" and following window will appear and it will ask "reset the device into ISP mode now".

![](_page_15_Picture_38.jpeg)

- 6. Now press the "reset" switch which is on flash board.
- 7. Now the software starts programming the device.

![](_page_15_Picture_39.jpeg)

Dept. of E&E Engg. HIT-Nidasoshi. 14

8. After completion of loading .hex file into chip, it will show as "finished".

![](_page_16_Picture_25.jpeg)

 9. Now press "reset" switch from flash board and the device starts executing the program loaded in it**.**

![](_page_17_Picture_185.jpeg)

![](_page_18_Picture_172.jpeg)

![](_page_19_Picture_76.jpeg)

## 1a) Write an ALP to move a block of data from one internal memory location to other.

![](_page_20_Picture_91.jpeg)

#### Before Execution

![](_page_20_Picture_92.jpeg)

![](_page_20_Picture_93.jpeg)

## 1b) Write an ALP to move a block of data from one external memory location to other

![](_page_21_Picture_110.jpeg)

Before Execution

![](_page_21_Picture_111.jpeg)

![](_page_21_Picture_112.jpeg)

![](_page_22_Picture_125.jpeg)

![](_page_22_Picture_126.jpeg)

#### Before Execution

![](_page_22_Picture_127.jpeg)

![](_page_22_Picture_128.jpeg)

![](_page_22_Picture_129.jpeg)

![](_page_22_Picture_130.jpeg)

1d) Write an ALP to exchange a block of data from one external memory location to other

![](_page_23_Picture_146.jpeg)

#### Before Execution

![](_page_23_Picture_147.jpeg)

![](_page_23_Picture_148.jpeg)

![](_page_23_Picture_149.jpeg)

![](_page_23_Picture_150.jpeg)

## 1e) Write an ALP to find smallest number in the array.

![](_page_24_Picture_130.jpeg)

#### Before Execution

![](_page_24_Picture_131.jpeg)

![](_page_24_Picture_132.jpeg)

## 1f) Write an ALP to find largest number in an array.

![](_page_25_Picture_136.jpeg)

### Before Execution

![](_page_25_Picture_137.jpeg)

![](_page_25_Picture_138.jpeg)

## 1g) Write an ALP to arrange numbers in ascending order.

![](_page_26_Picture_160.jpeg)

#### Before Execution

![](_page_26_Picture_161.jpeg)

![](_page_26_Picture_162.jpeg)

## 1h) Write an ALP to arrange numbers in descending order.

![](_page_27_Picture_159.jpeg)

#### Before Execution

![](_page_27_Picture_160.jpeg)

![](_page_27_Picture_161.jpeg)

![](_page_28_Picture_71.jpeg)

## 2a) Write an ALP to find addition of two 8 bit numbers.

![](_page_29_Picture_121.jpeg)

#### Before Execution

![](_page_29_Picture_122.jpeg)

![](_page_29_Picture_123.jpeg)

### 2b) Write an ALP to find subtraction of two 8 bit numbers.

![](_page_30_Picture_118.jpeg)

#### Before Execution

![](_page_30_Picture_119.jpeg)

![](_page_30_Picture_120.jpeg)

## 2c) Write an ALP to find multiplication of two 8 bit numbers.

![](_page_31_Picture_104.jpeg)

#### Before Execution

![](_page_31_Picture_105.jpeg)

![](_page_31_Picture_106.jpeg)

## 2d) Write an ALP to find division of two 8 bit numbers.

![](_page_32_Picture_109.jpeg)

#### Before Execution

![](_page_32_Picture_110.jpeg)

![](_page_32_Picture_111.jpeg)

## 2e) Write an ALP to square of a 8 bit numbers.

![](_page_33_Picture_87.jpeg)

#### Before Execution

![](_page_33_Picture_88.jpeg)

![](_page_33_Picture_89.jpeg)

## 2f) Write an ALP to cube of a 8 bit numbers.

![](_page_34_Picture_158.jpeg)

#### Before Execution

![](_page_34_Picture_159.jpeg)

![](_page_34_Picture_160.jpeg)

## 2g) Write an ALP to find addition of two 16 bit numbers.

![](_page_35_Picture_164.jpeg)

#### Before Execution

![](_page_35_Picture_165.jpeg)

#### Simulation  $\boxed{t1:0.00001950 \text{ sec}}$  NUM

![](_page_35_Picture_166.jpeg)
### 2h) Write an ALP to find subtraction of two 16 bit numbers.

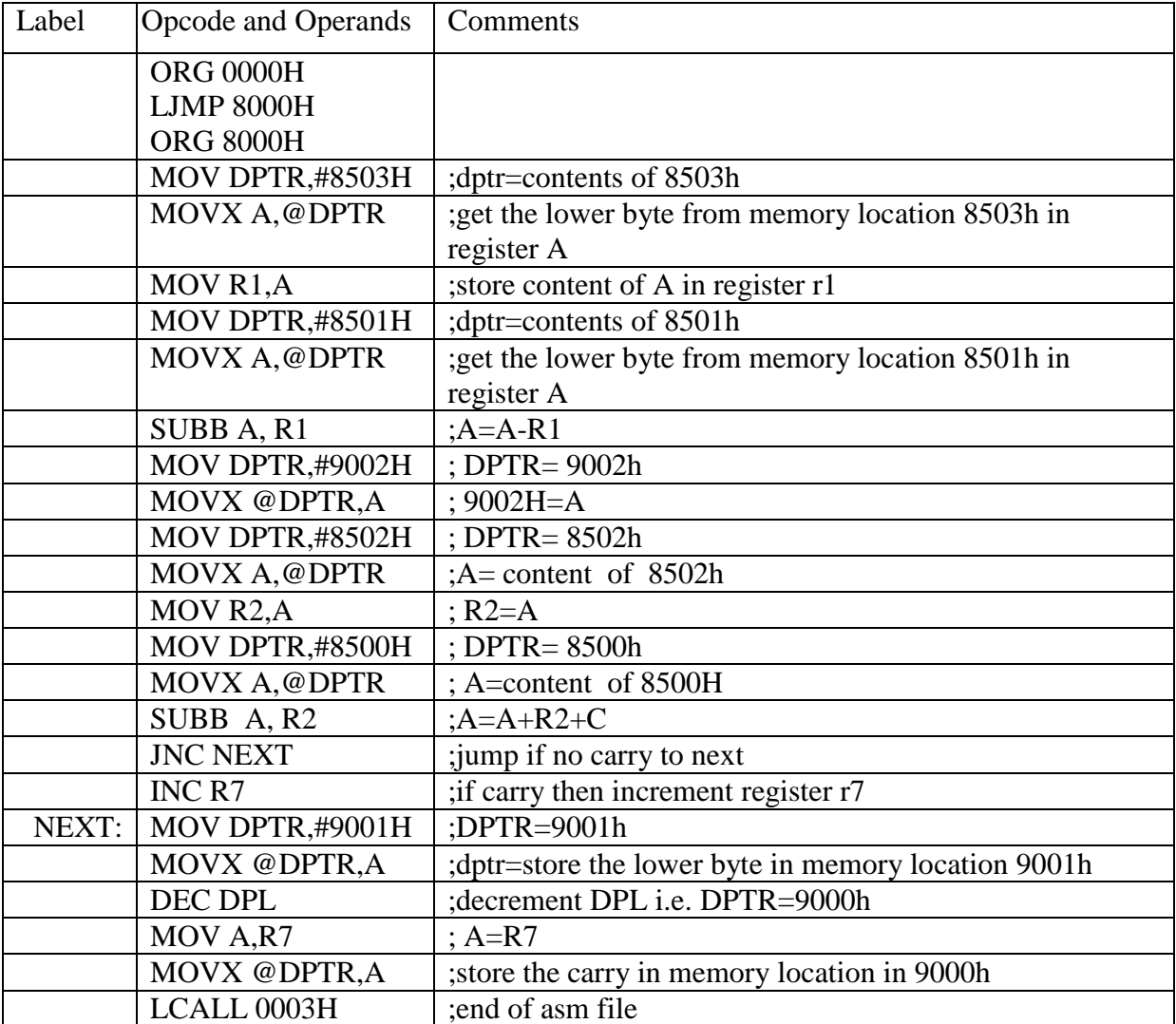

Before Execution

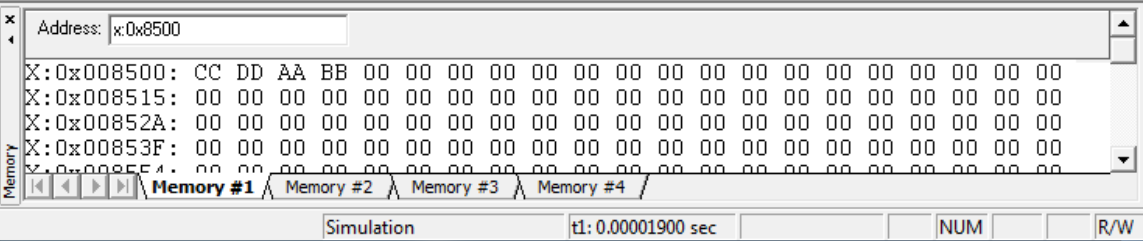

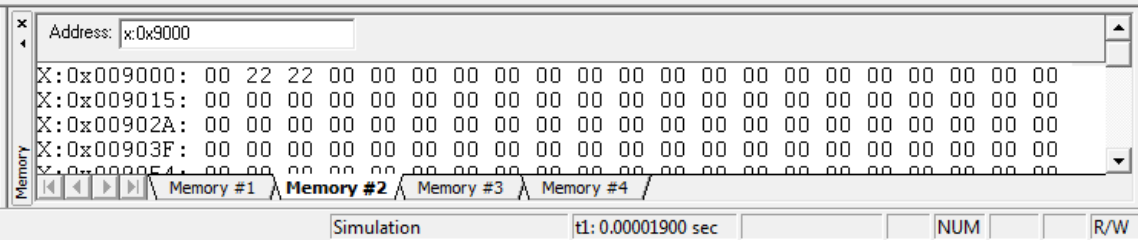

# 2i) Write an ALP to square of a 16 bit numbers.

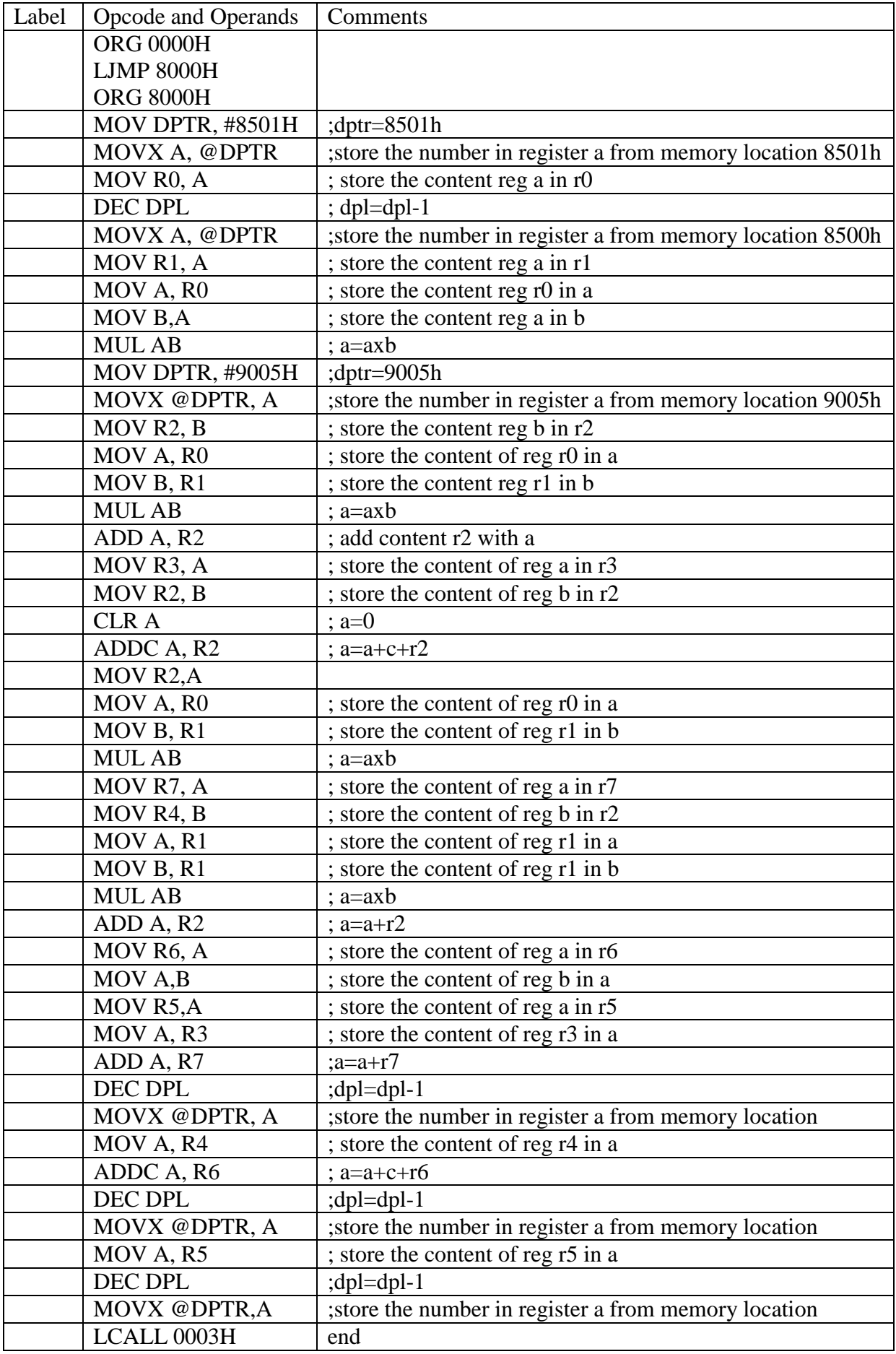

Before Execution

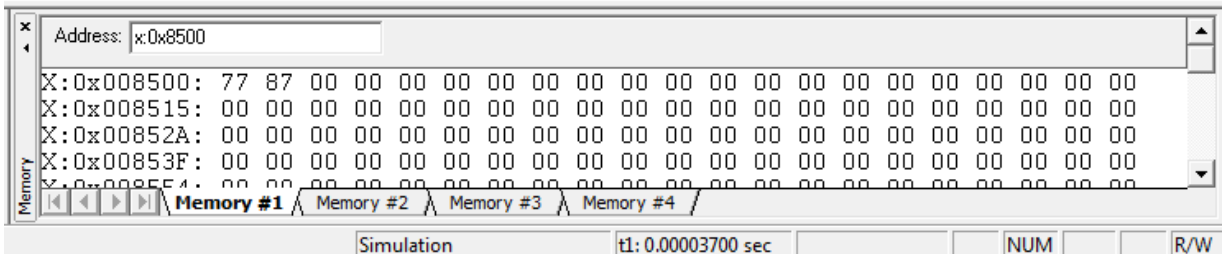

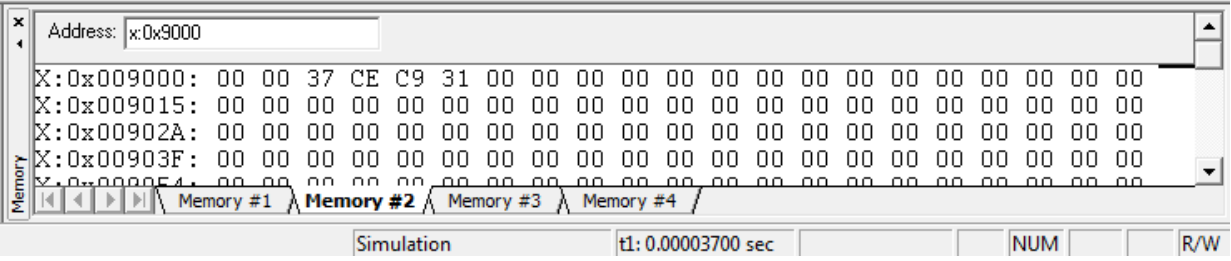

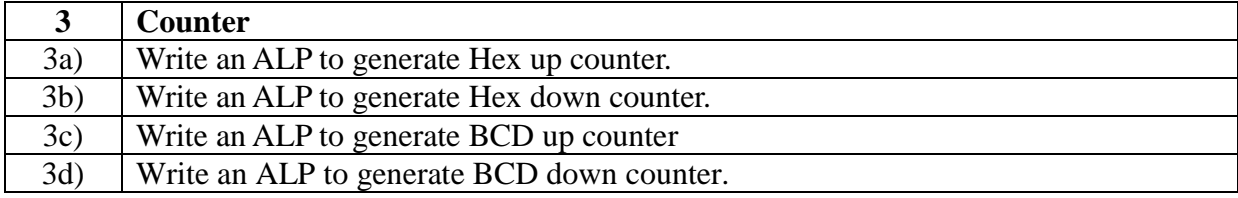

# 3a) Write an ALP to generate Hex up counter.

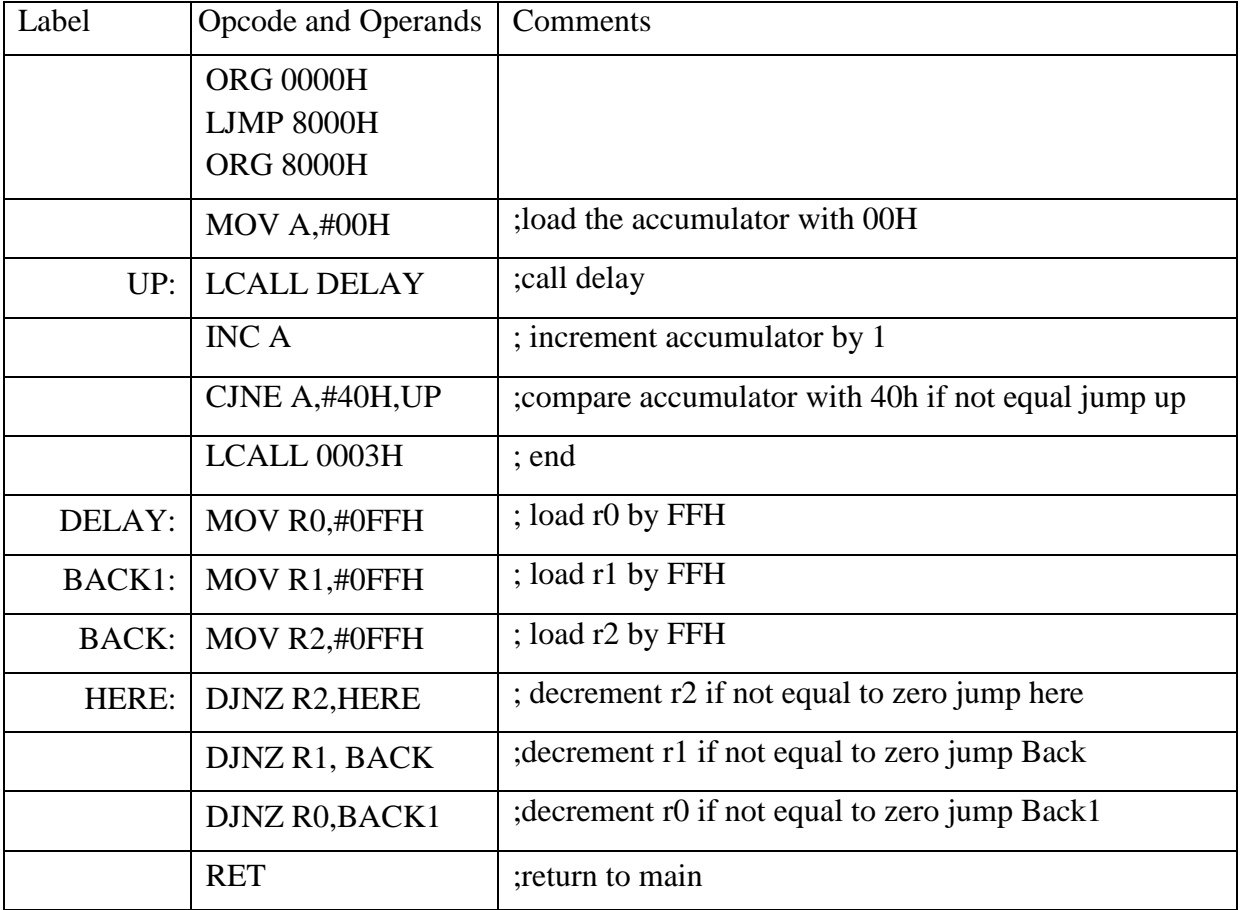

# 3b) Write an ALP to generate Hex down counter.

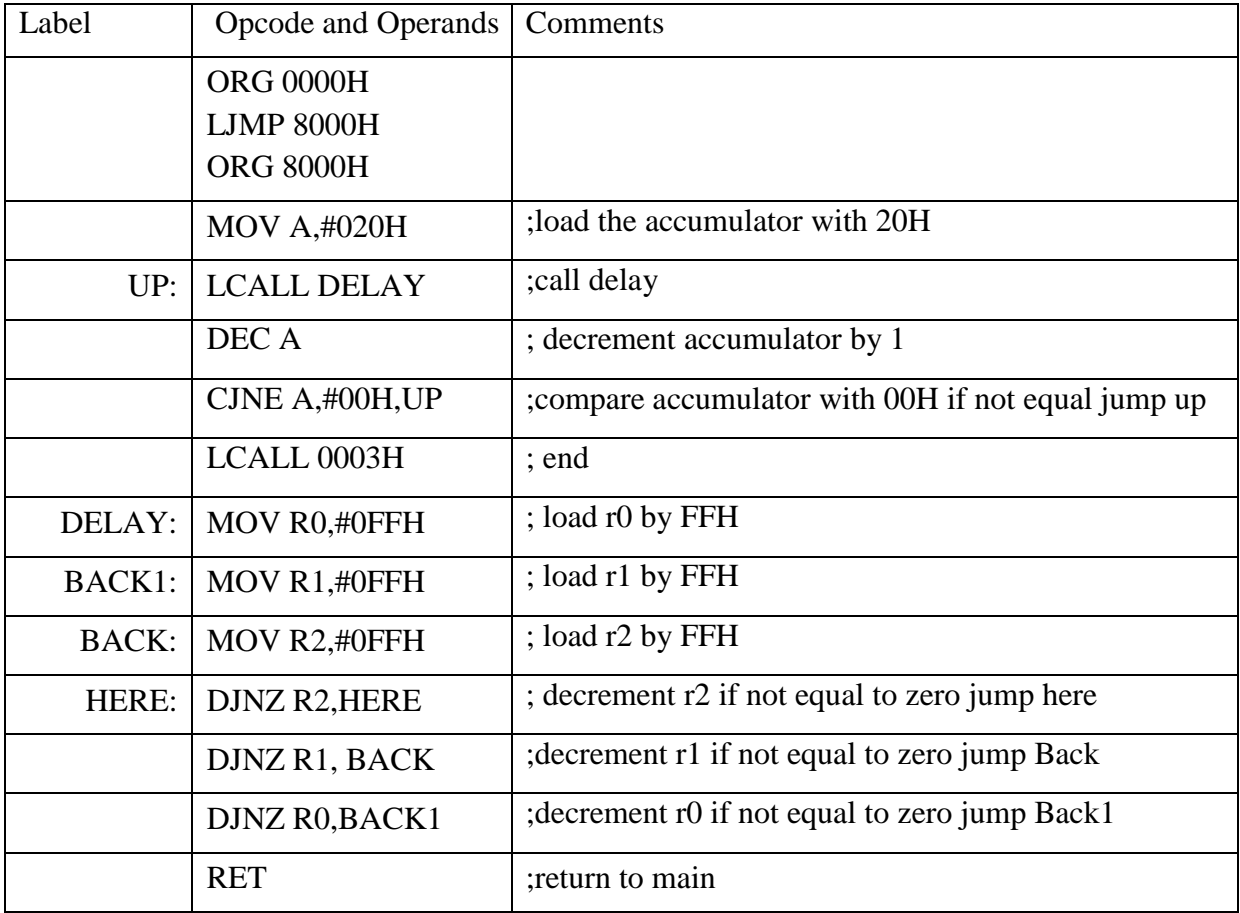

# 3c) Write an ALP to generate BCD up counter

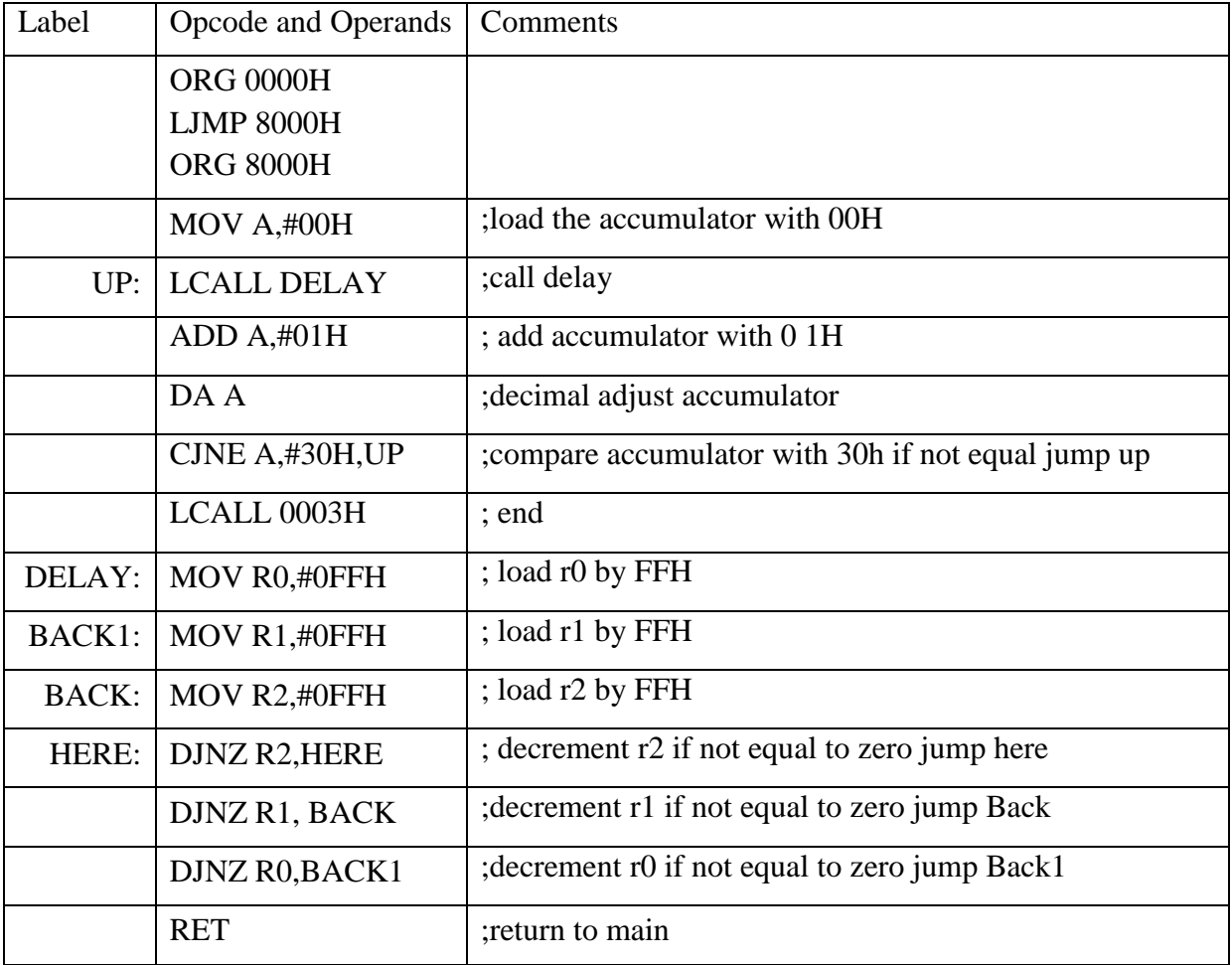

# 3d) Write an ALP to generate BCD down counter.

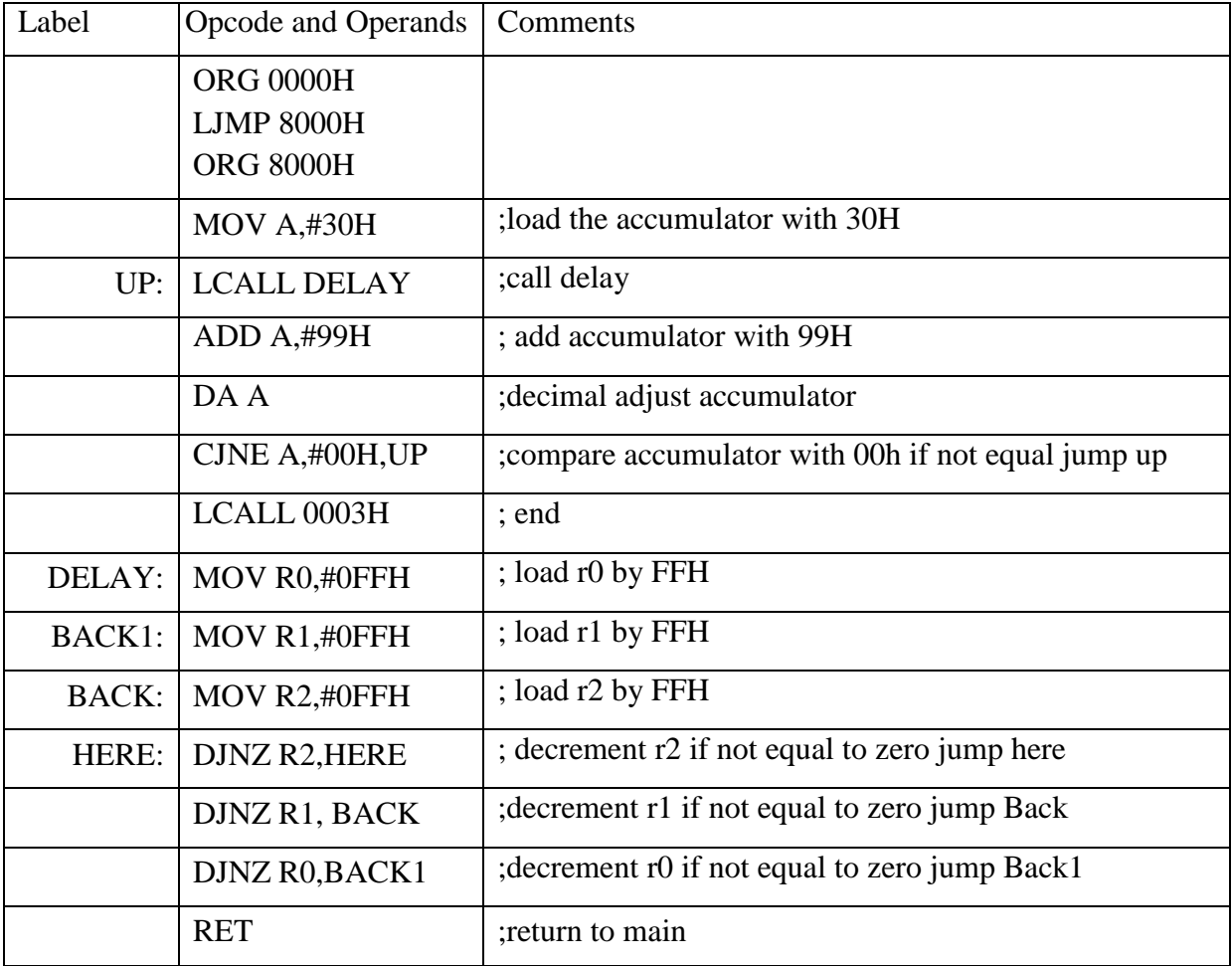

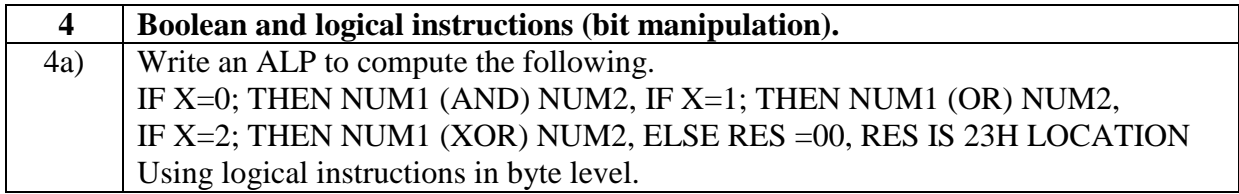

4a) Write an ALP to compute the following. IF X=0; THEN NUM1 (AND) NUM2, IF X=1; THEN NUM1 (OR) NUM2, IF X=2; THEN NUM1 (XOR) NUM2, ELSE RES =00, RES IS 23H LOCATION Using logical instructions in byte level.

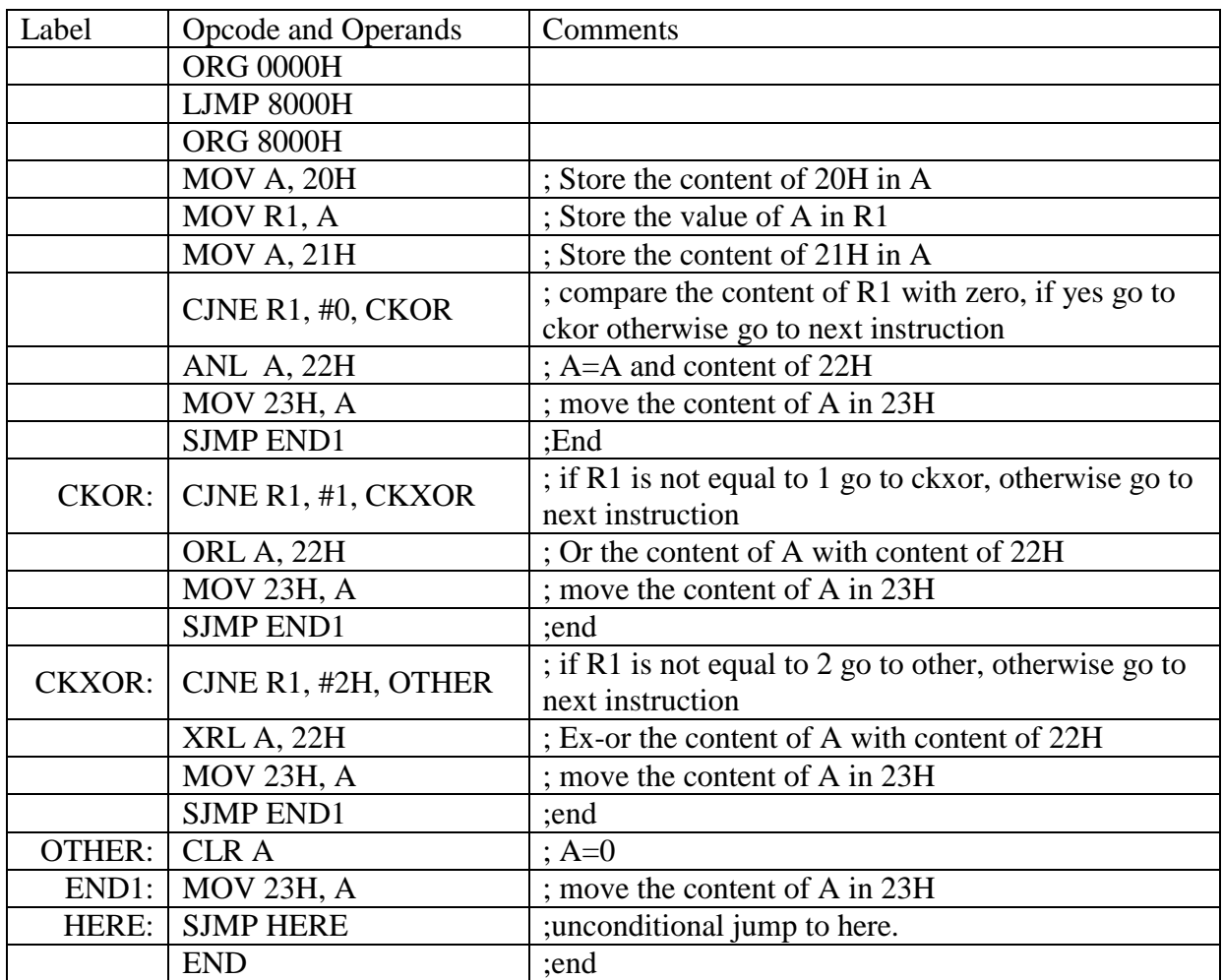

When  $X=0$  When  $X=1$ 

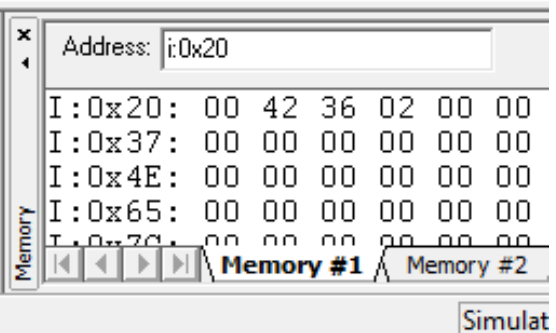

When  $X=2$  When  $X=3$ 

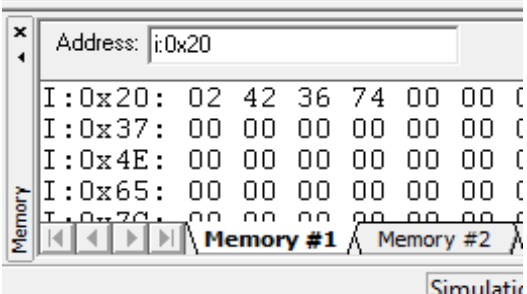

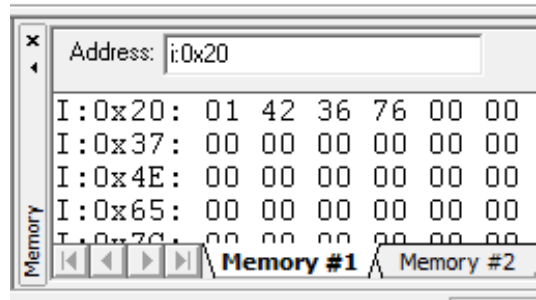

**Simulat** 

| ×                                                       | Address: 1:0x20         |  |    |    |    |    |    |
|---------------------------------------------------------|-------------------------|--|----|----|----|----|----|
|                                                         | I:Ox2O: O3 42 36 OO     |  |    |    |    | nπ | nπ |
|                                                         | I:Ox37: 00              |  | nπ | nπ | nπ | ΠN | nπ |
|                                                         | I:Ox4E: OO              |  | ΩO | ۵O | nπ | nπ | ΩO |
|                                                         | li:Ox65: OO             |  | 00 | 00 | OΟ | nπ | nπ |
| Viernory                                                | I.A <del>.</del> ZA. AA |  |    |    |    |    |    |
| n on on <u>on on on</u><br><b>Memory #1 /</b> Memory #2 |                         |  |    |    |    |    |    |
| Simula                                                  |                         |  |    |    |    |    |    |

Dept. of E&E Engg. HIT-Nidasoshi. 44

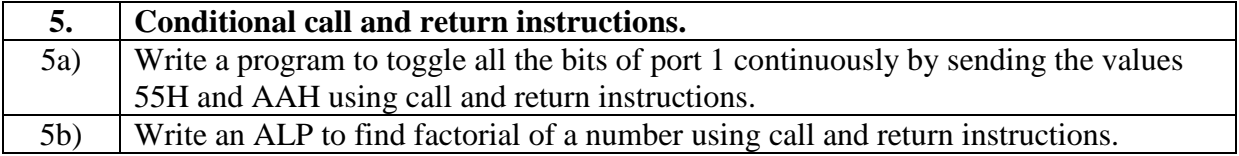

5a) Write a program to toggle all the bits of port 1 continuously by sending the values 55H and AAH using call and return instructions.

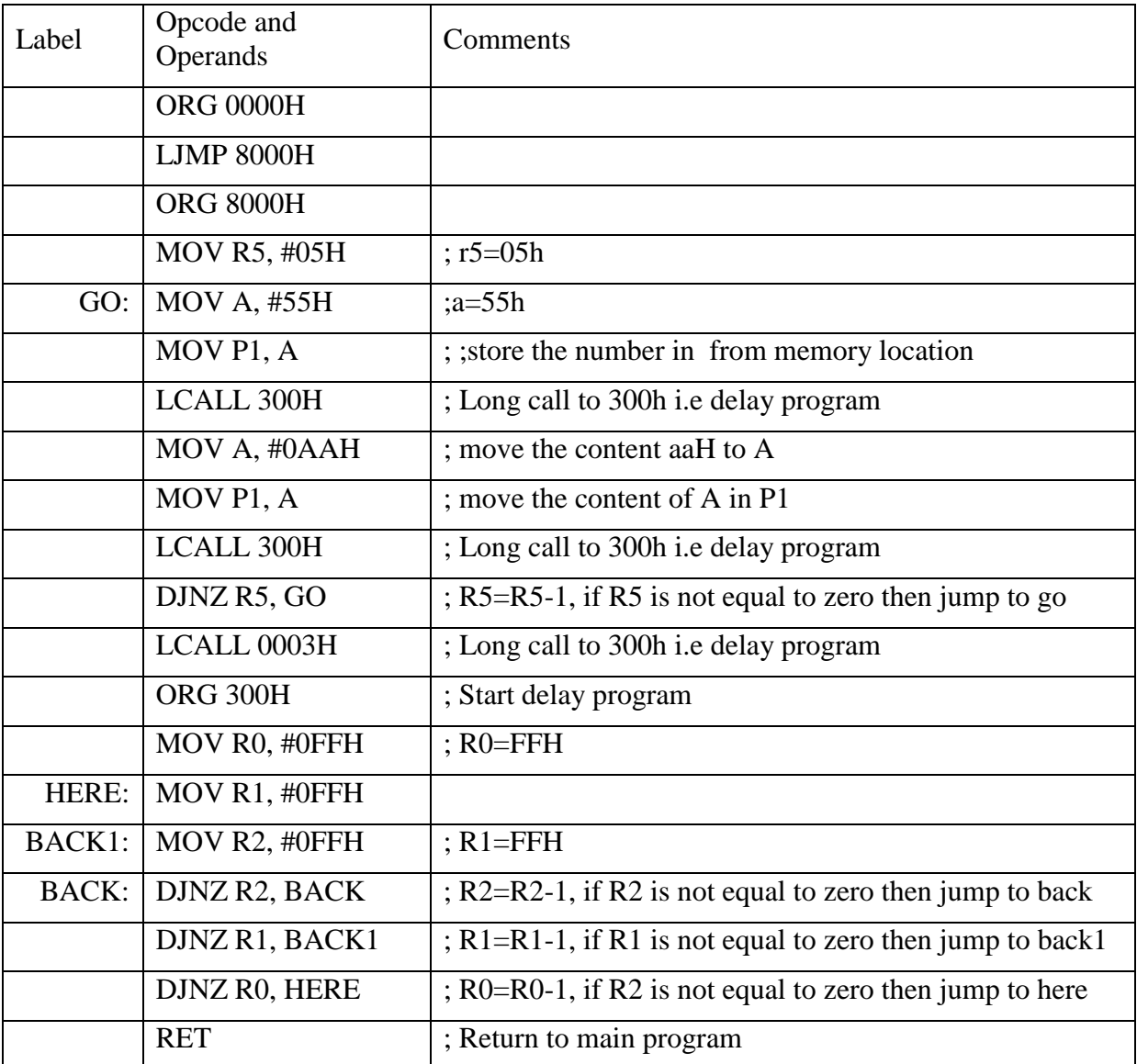

5b) Write an ALP to find factorial of a number using call and return instructions.

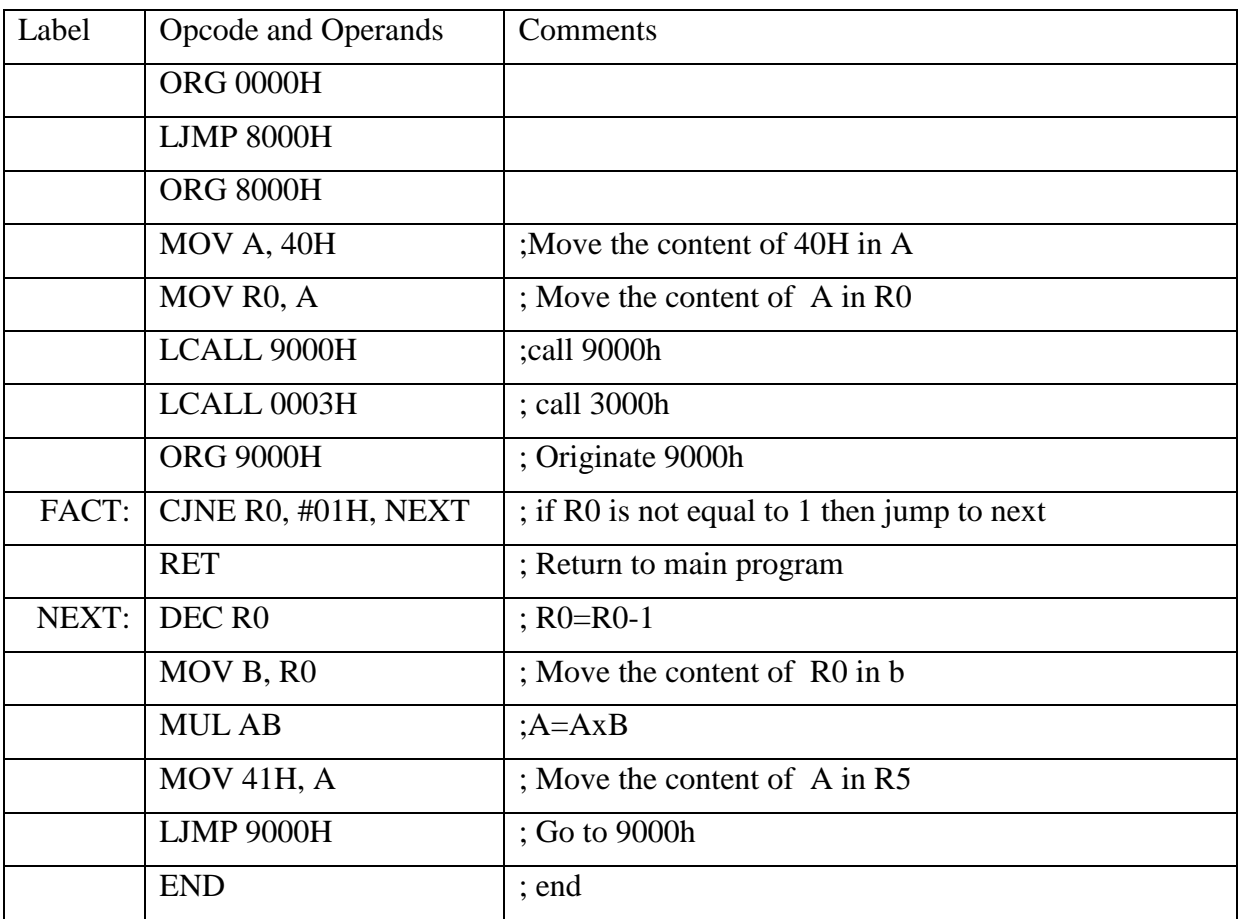

#### Before Execution

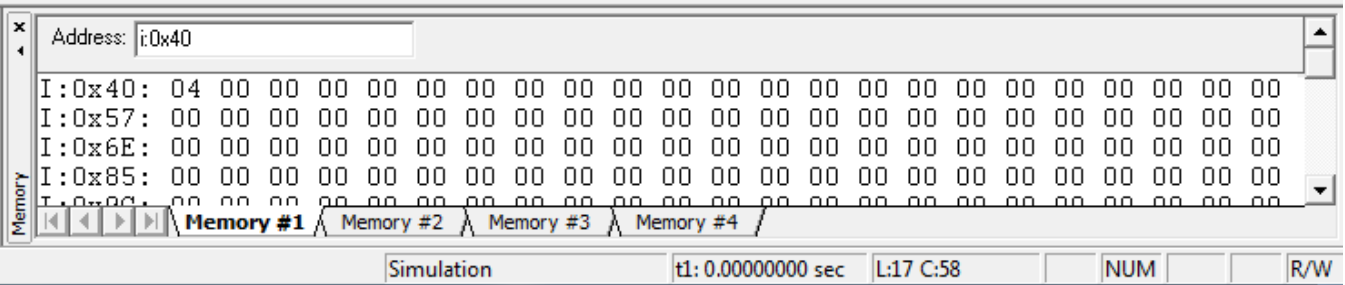

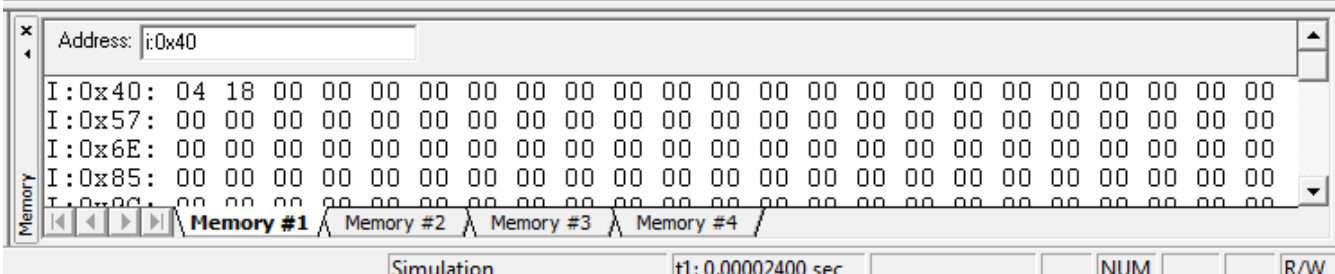

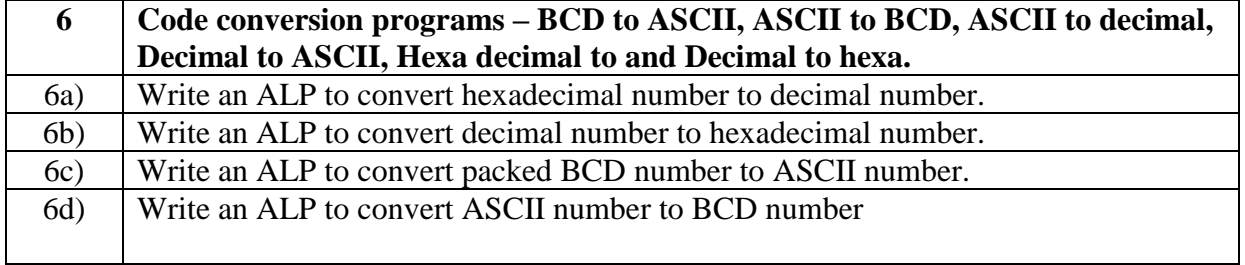

6a) Write an ALP to convert hexadecimal number to decimal number.

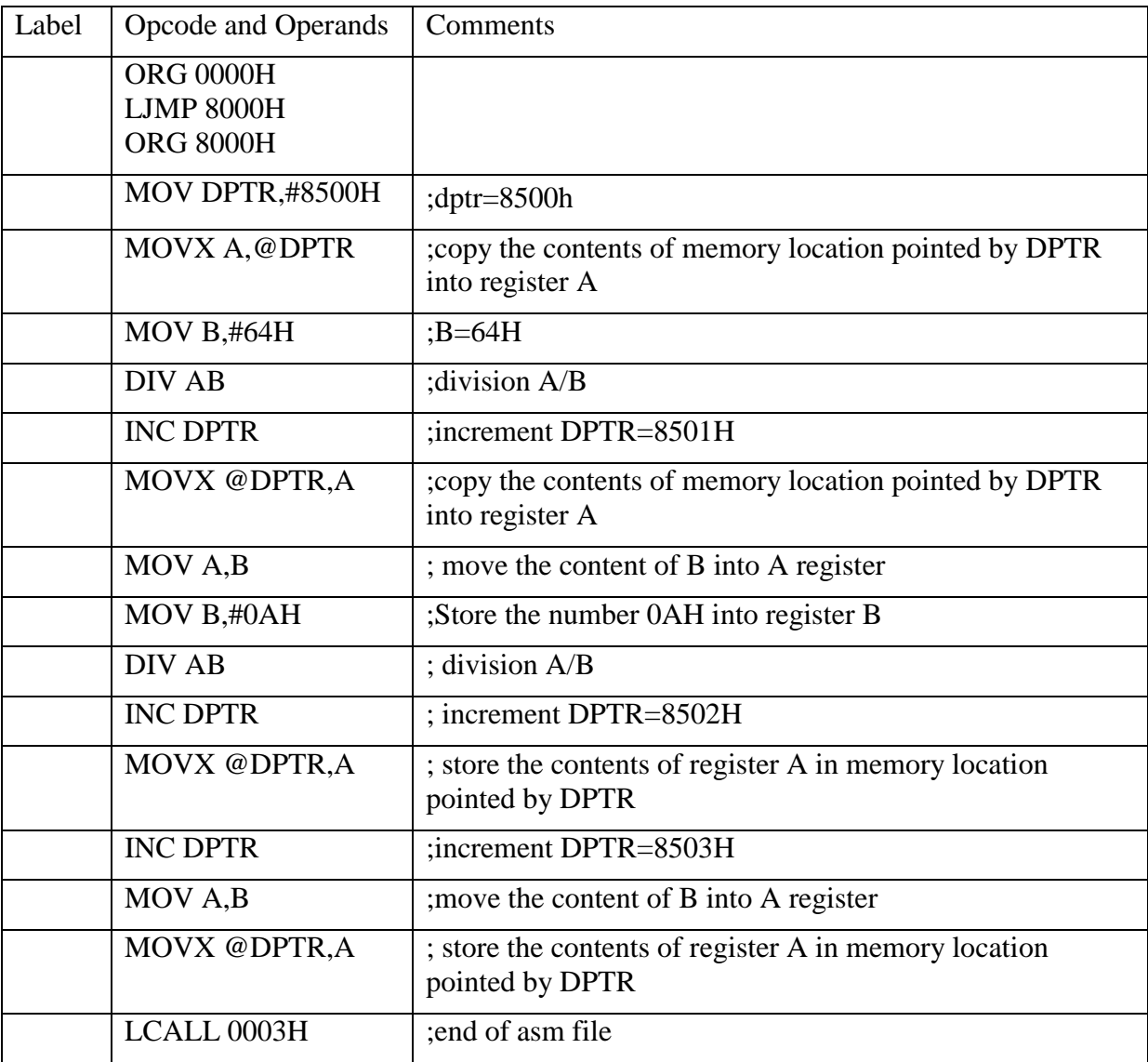

Before Execution

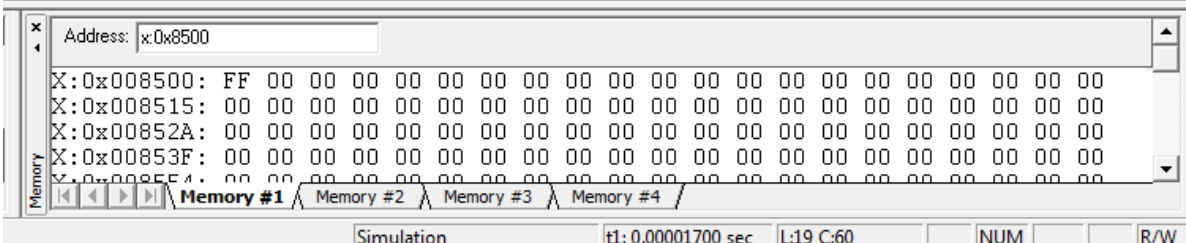

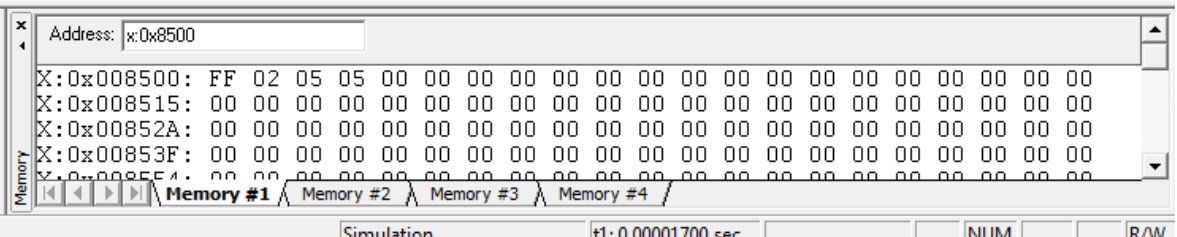

6b) Write an ALP to convert decimal number to hexadecimal number.

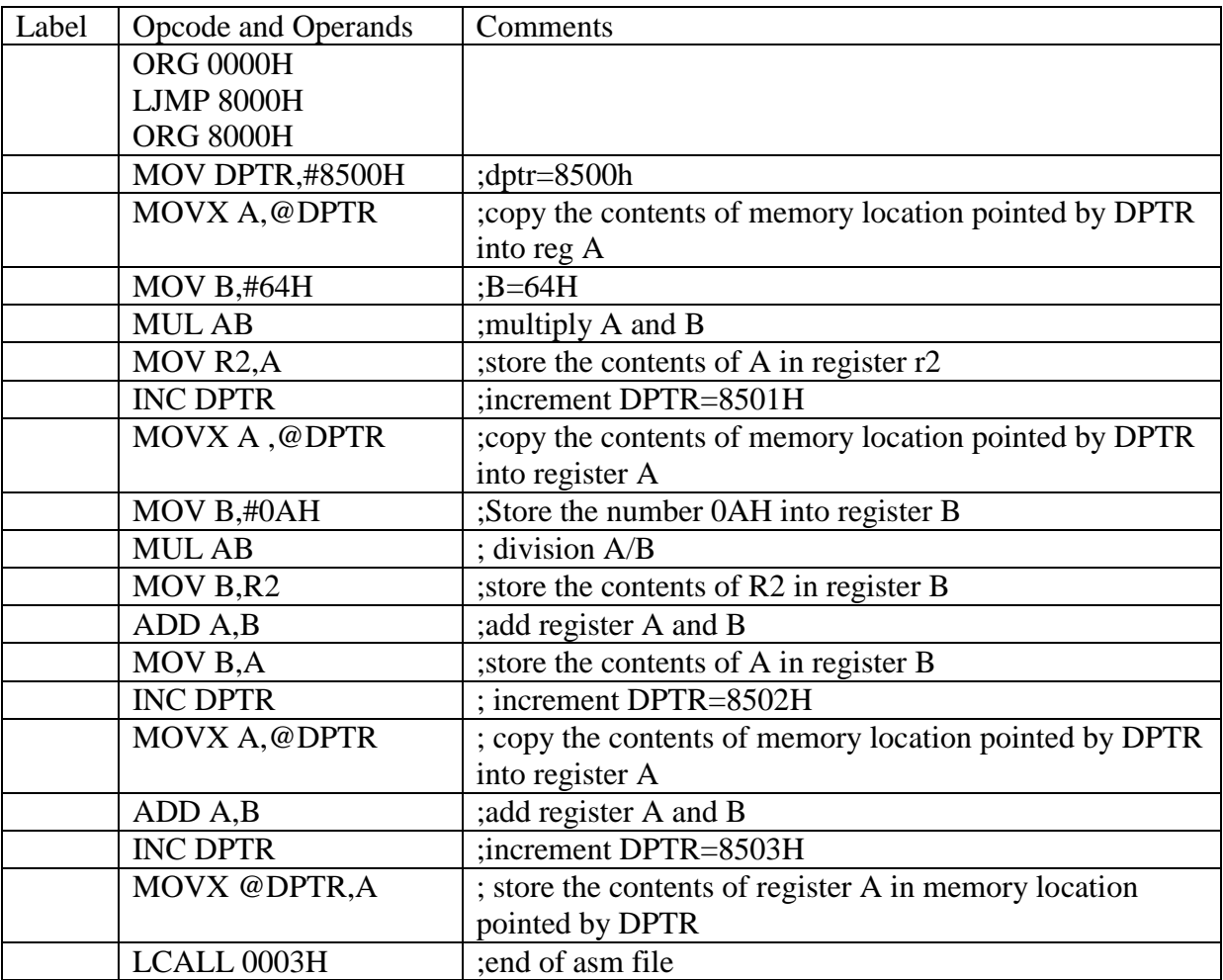

#### Before Execution

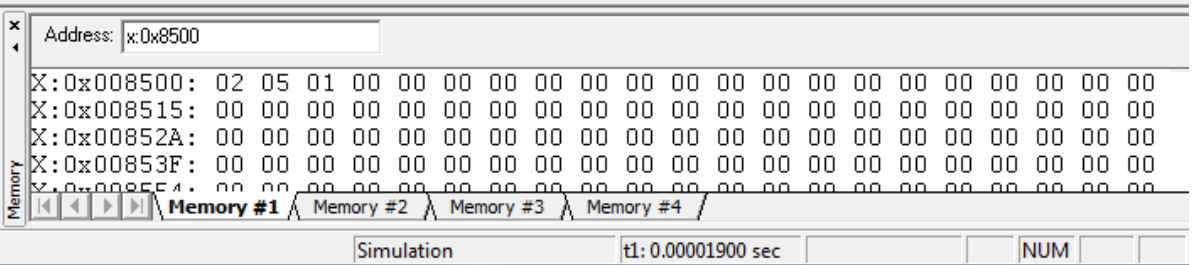

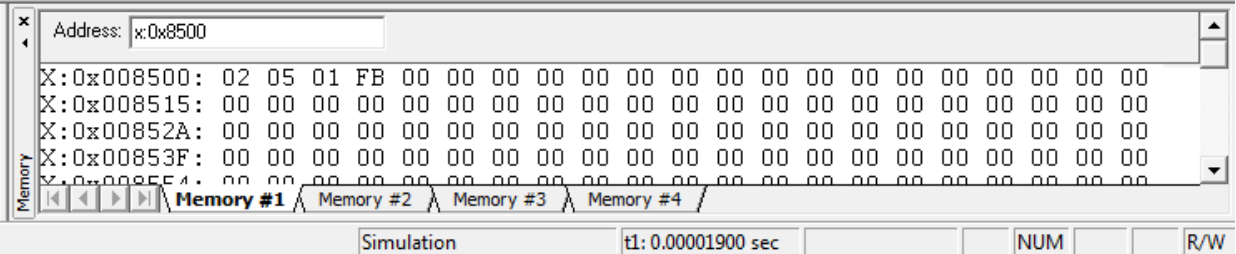

# 6c) Write an ALP to convert packed BCD number to ASCII number.

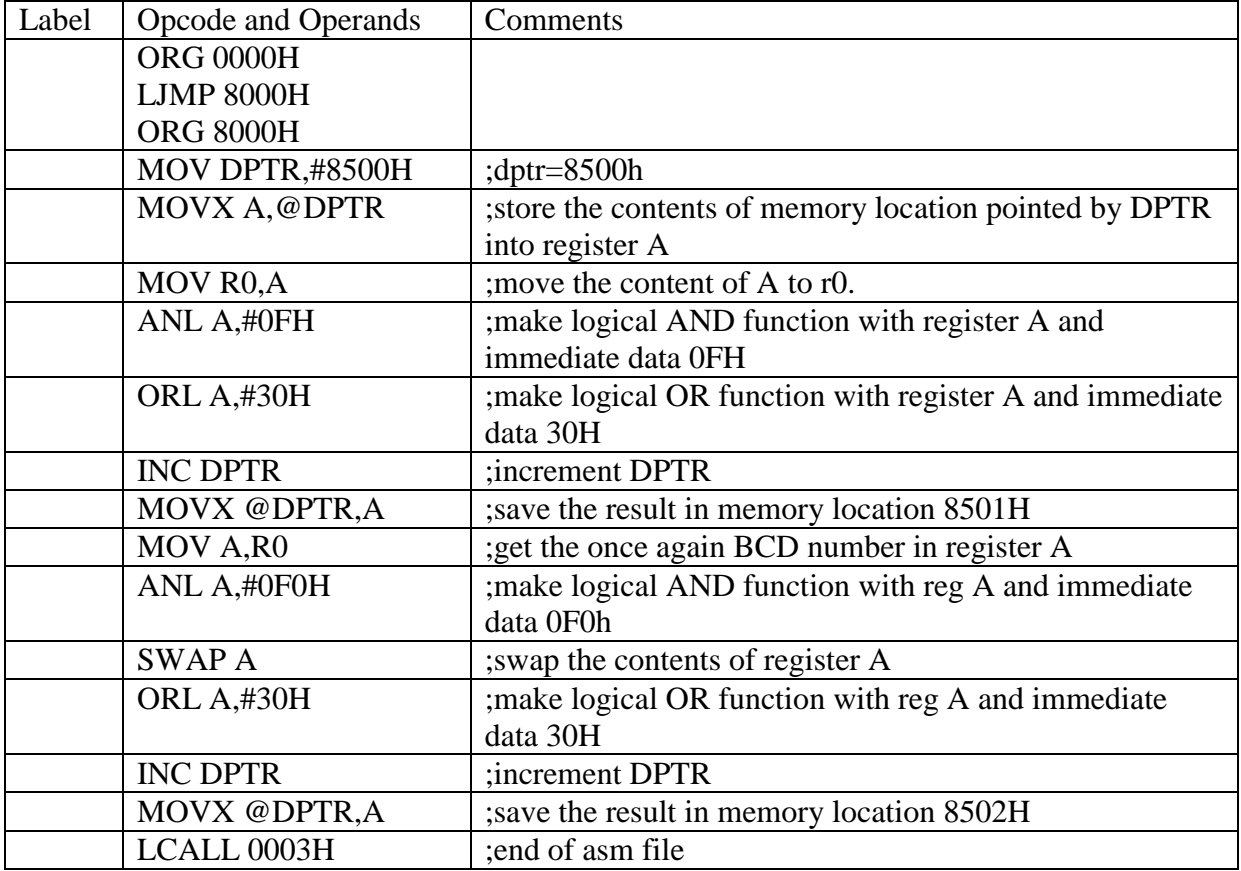

#### Before Execution

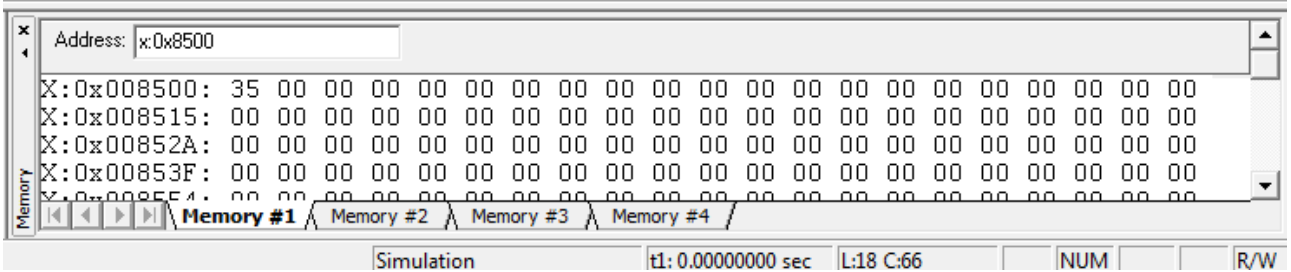

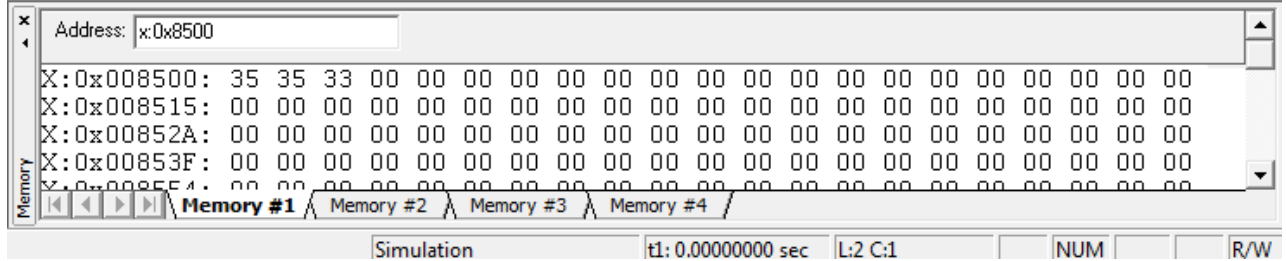

## 6d) Write an ALP to convert ASCII number to BCD number

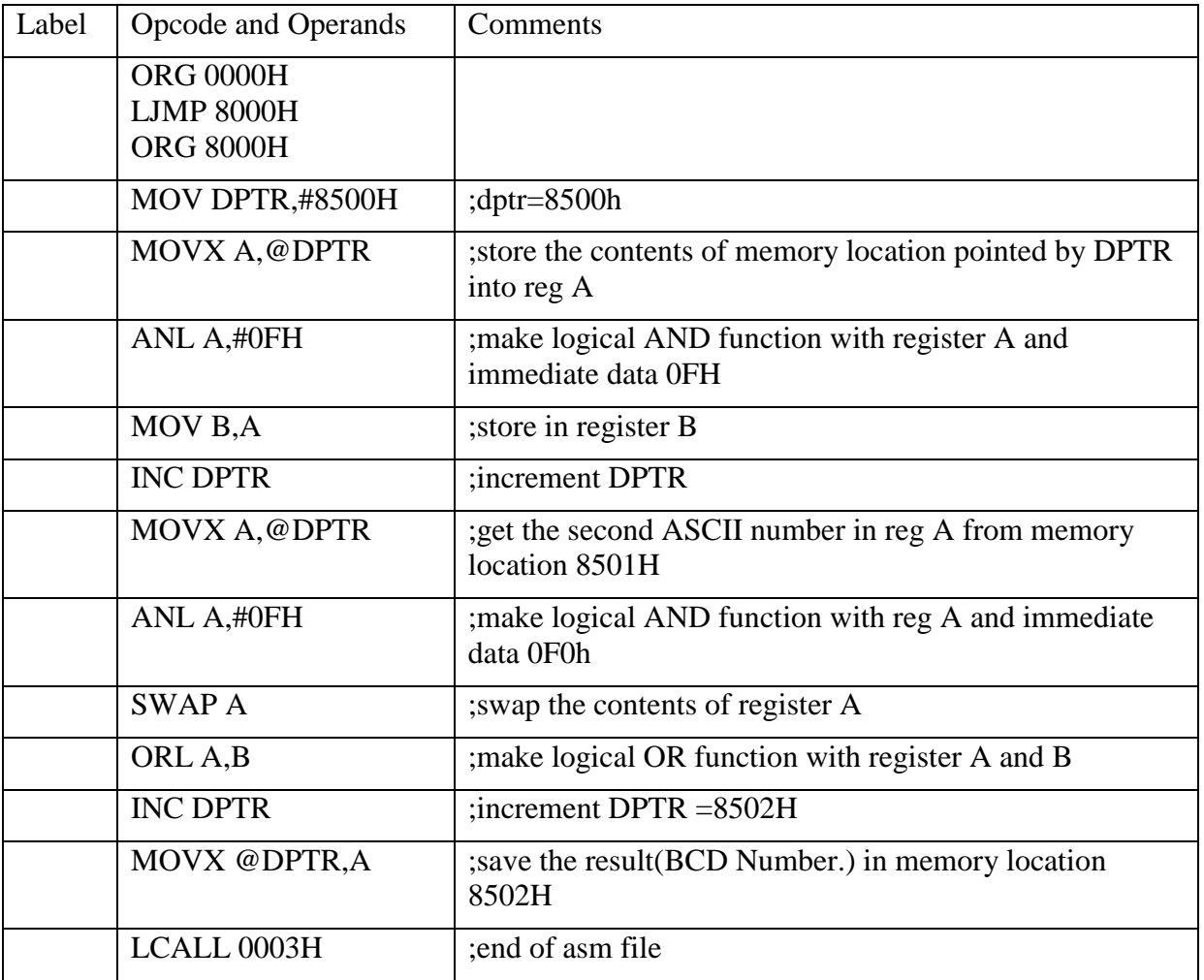

### Before Execution

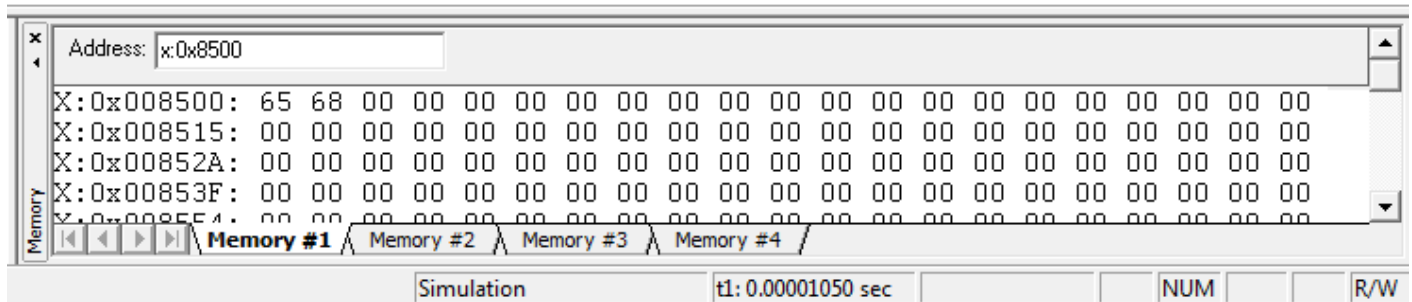

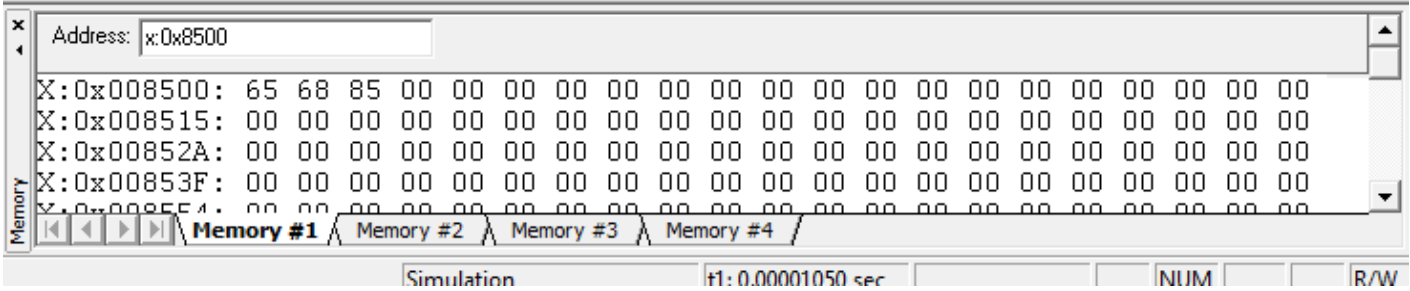

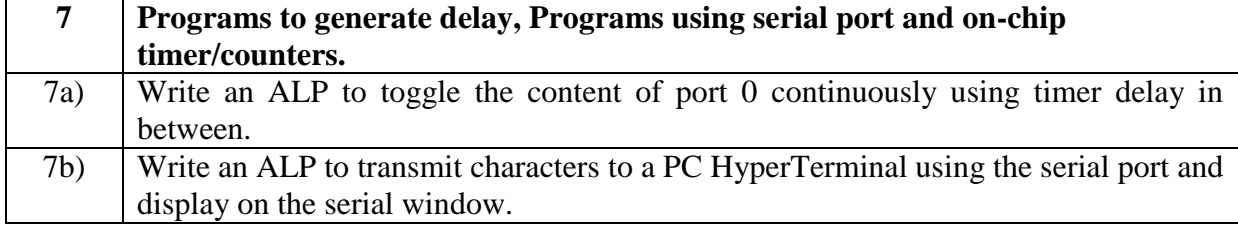

## **Microcontroller Laboratory 18EEL57**

7a) Write an ALP to toggle the content of port 0 continuously using timer delay in between.

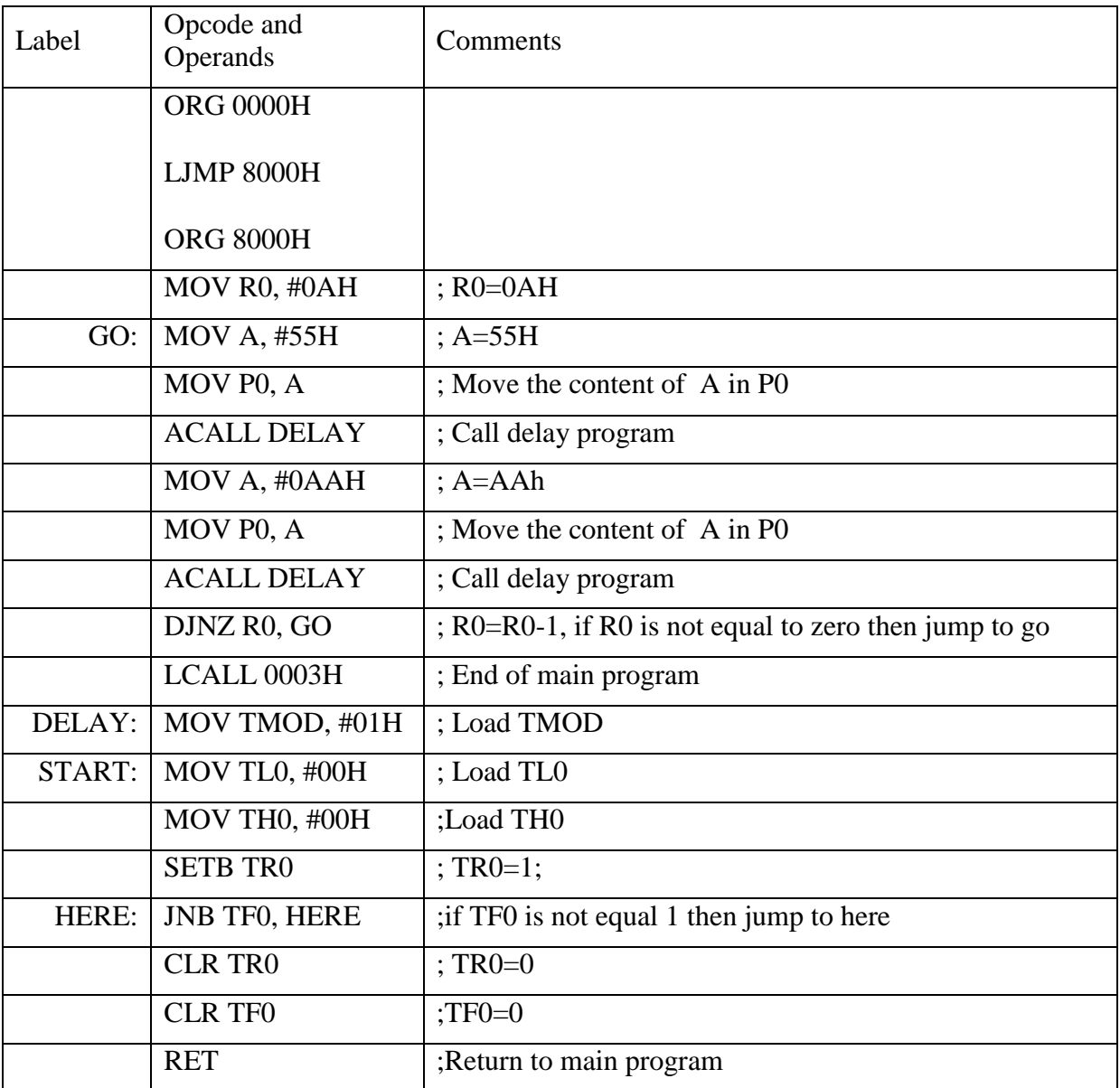

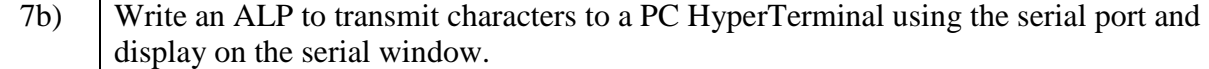

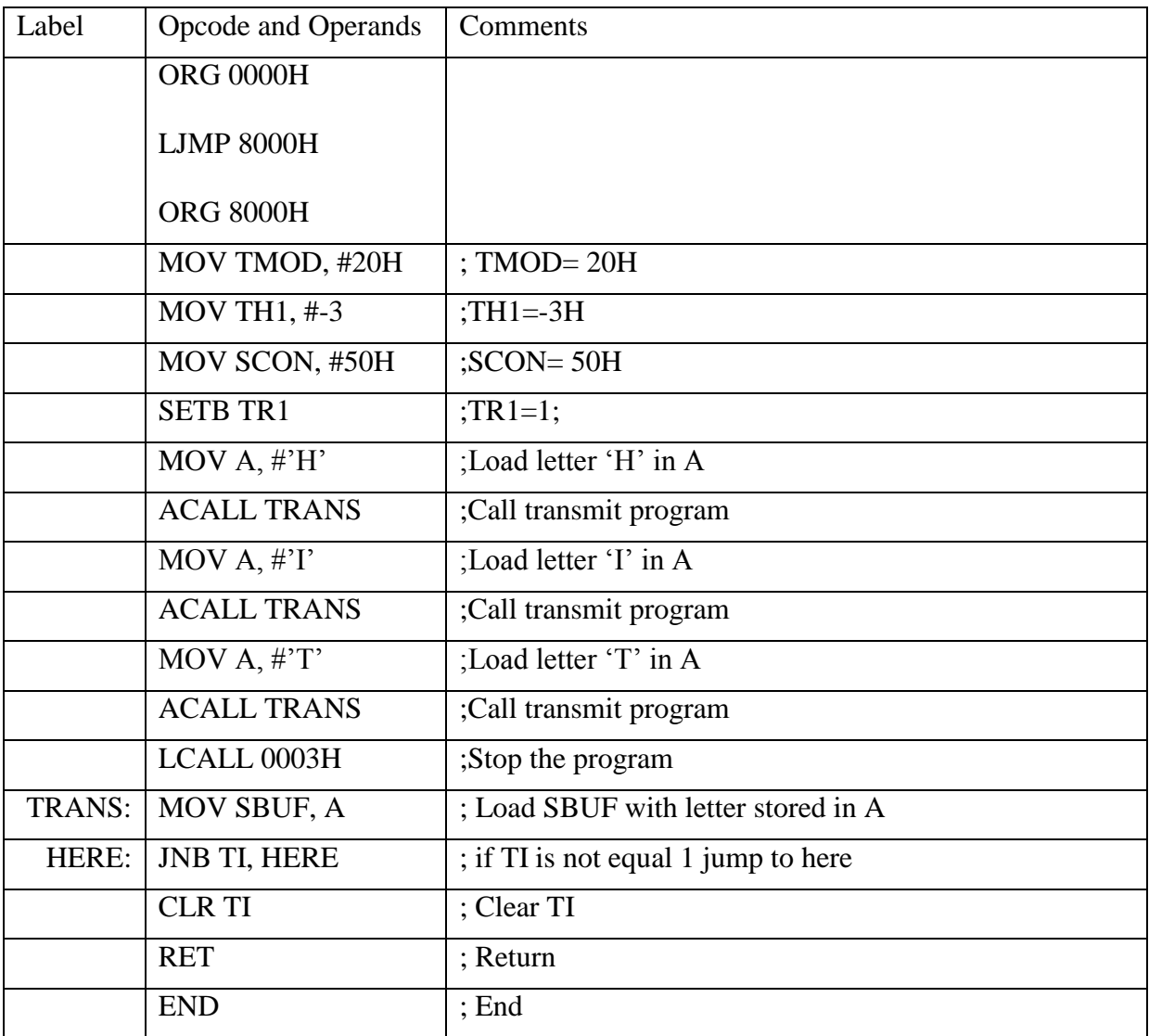

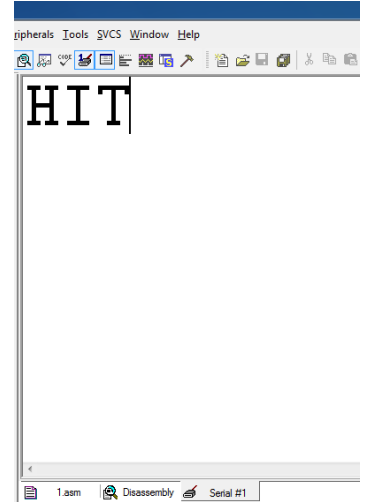

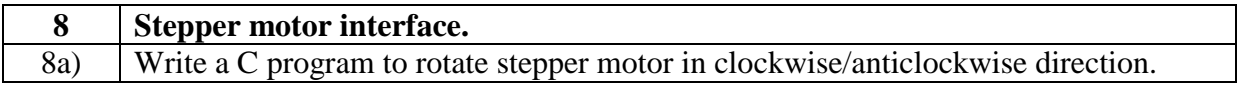

8a) Write a C program to rotate stepper motor in clockwise/anticlockwise direction.

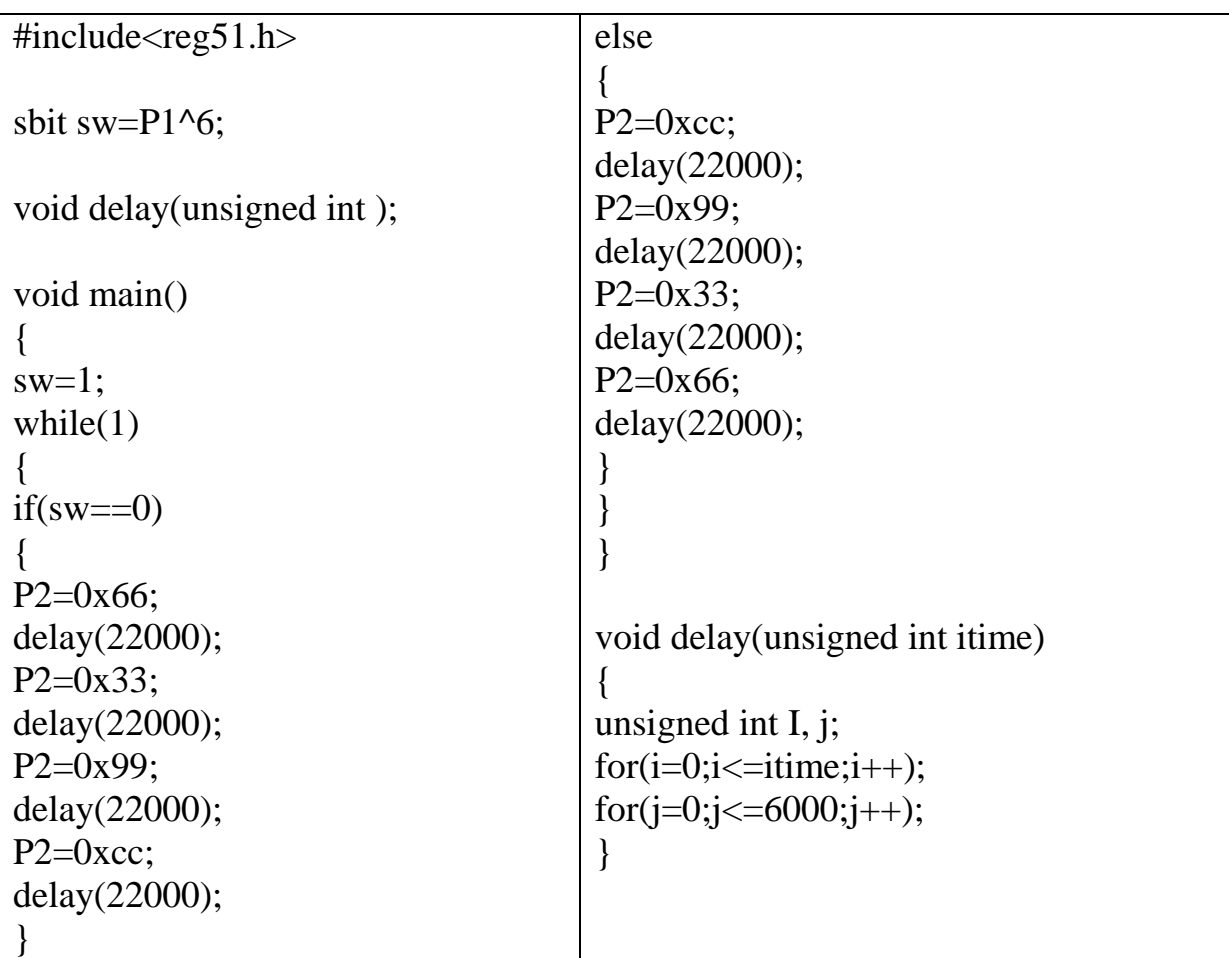

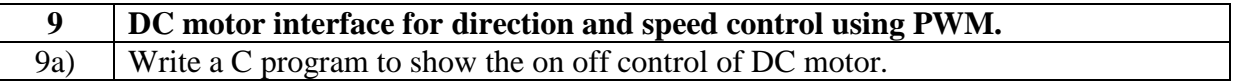

### 9a) Write a C program to show the on off control of DC motor.

```
#include<reg51.h>
sbit ok=P2^4;
void turn_onoff(unsigned int);
void main(void)
{
TCON=0;
TMOD=0x20;
while(1){
ok=0;
turn_onoff(50000);
ok=1;
turn_onoff(50000);
}
}
void turn_onoff(unsigned int)
{
unsigned int i;
for(i=0;i\leq itime;i++){
TL0=0x00;
TH0=0xff;
TR0=1;while(!TF0);
{
TF0=0;
TR0=0;
}
}
```
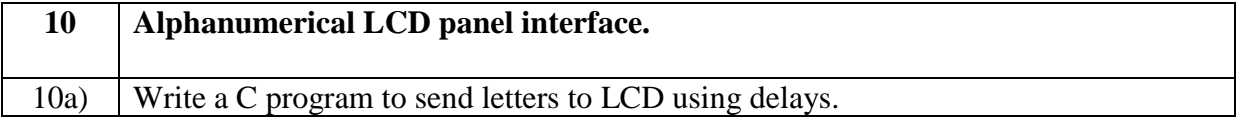

# 10a) Write a C program to send letters to LCD using delays.

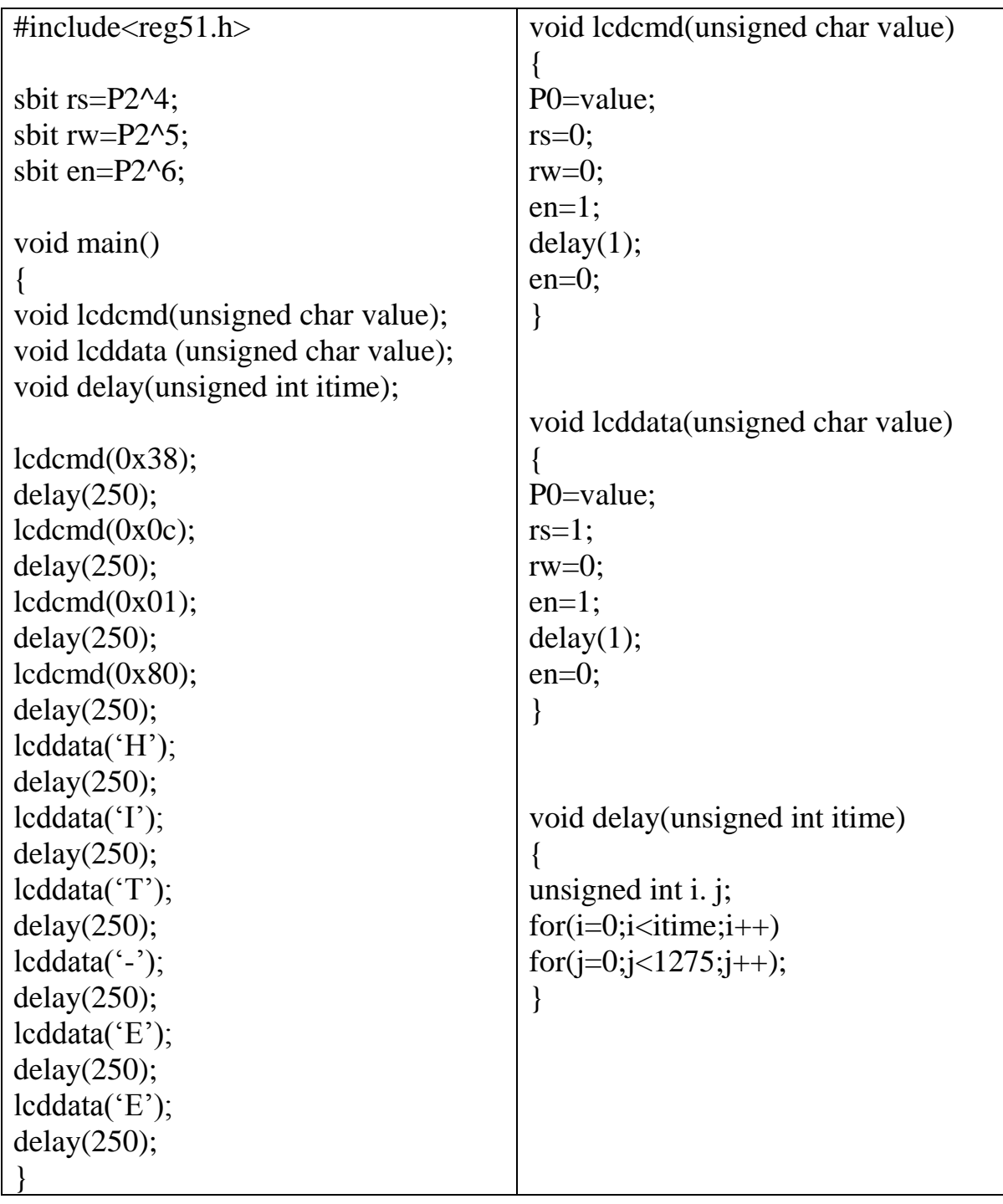

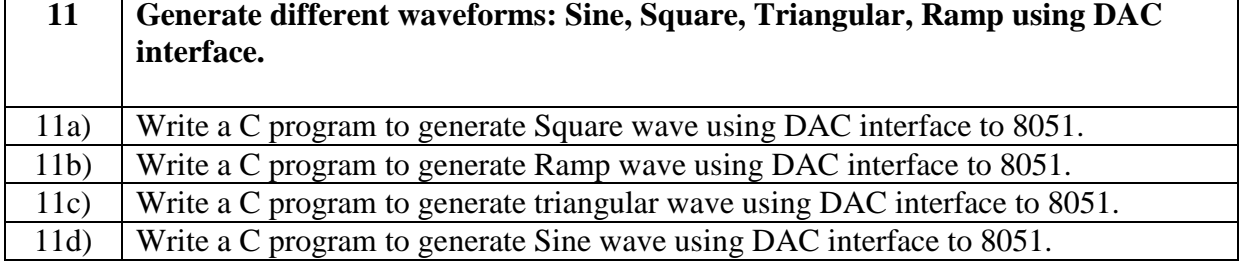

11a) Write a C program to generate Square wave using DAC interface to 8051.

```
#include<reg51.h>
void delay(unsigned int );
void main(void)
{
while(1){
P1=0x00;
delay(250);
P1=0xff;
delay(250);
}
}
void delay(unsigned itime)
{
unsigned int i;
for(i=0;i<=itime;i++);
}
```
11b) Write a C program to generate Ramp wave using DAC interface to 8051.

```
#include<reg51.h>
void delay(unsigned int );
void main(void)
{
unsigned int i;
while(1)
{
for(i=0;i<255;i++)
{
P1=i;
delay(2);
}
}
}
void delay(unsigned itime)
{
unsigned int i;
for(i=0; i \le itime;i++);
}
```
11c) Write a C program to generate triangular wave using DAC interface to 8051.

```
#include<reg51.h>
void delay(unsigned int );
void main(void)
{
unsigned int i,j;
while(1)
{
for(i=0;i<255;i++)
{
P1=i;
delay(2);
}
for(j=255;j>0;j-)
{
P1=j;delay(2);
}
}
}
void delay(unsigned itime)
{
unsigned int i;
for(i=0;i<=itime;i++);
}
```
## 11d) Write a C program to generate Sine wave using DAC interface to 8051.

```
#include<reg51.h>
sfr dacdata=0x90;
void main(void)
{
unsigned char sine_value[12]={128, 192,238,255,238,192,128,64,17,0,17,64};
unsigned int x;
while(1)
{
for(x=0;x<12;x++)
dacdata=sine_value[x];
}
}
```
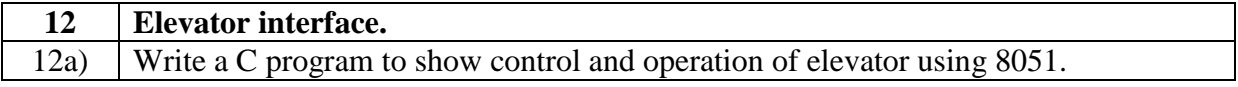

12a) Write a C program to show control and operation of elevator using 8051.

```
#include<reg51.h>
void delay (unsigned int);
main()
{
unsigned char Flr[9]=\{0xff,0x00,0x03,0xff,0x06,0xff,0xff,0xff,0x09\};
unsigned char Fclr[9]=\{0xff,0x0e0,0x0d3,0xff,0x0b6,0xff,0xff,0xff,0x79\};
unsigned char ReqFlr, CurFlr=0x01, i,j;
P0=0x00;
P0=0x0f0:
while(1){
P1=0x0f;ReqFlr=P1|0x0f0;
while(ReqFlr==0x0ff)
ReqFlr=P1|0x0f0;
ReqFlr=~ReqFlr;
if(CurFlr==ReqFlr)
{
P0=FClr[CurFlr];
continue;
}
else if (CurFlr>ReqFlr)
{
i=Flr[CurFlr]-Flr[ReqFlr];
j=Flr[CurFlr];
for(;i>0;i-)
{
P0=0x0f0|j;
j--;delay(50000);
}
}
else 
{
i=Flr[ReqFlr]-Flr[CurFlr];
j=Flr[CurFlr];
for(;i > 0;i -)
{
P0=0x0f0|i;j_{++};
delay(50000);
}
}
CurFlr=ReqFlr;
```
P0=FClr[CurFlr]; } } void delay(unsigned int x) { for(; $x>0; x-$ ); }

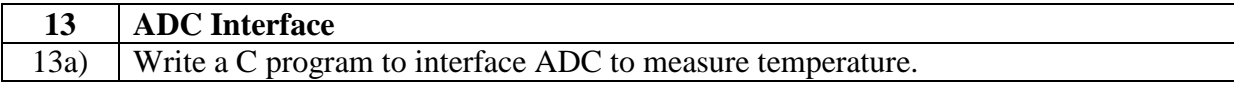
## 13a) Write a C program to interface ADC to measure temperature.

```
\#includec\n sbit cs=P2^0;
sbit rd = P2^1;
sbit wr=P2^2;
sbit intr=P2^3;
void delay( int itime);
main()
{
int result;
P1 = 255;
P2=0;P0=0:
while(1){
cs=0;
wr=0:
delay(50);
wr=1;
while(intr!=0);
cs=0;
rd=1;
delay(50);
rd=0;
result=P1;
P0=(((result/10)*16)+(result%10)); 
}
}
void delay(int itime)
{
int i,i;
for(i=0;i\leq i \leq n)for(j=0; j<1275; j++);
}
```
## **Circuit Diagram**

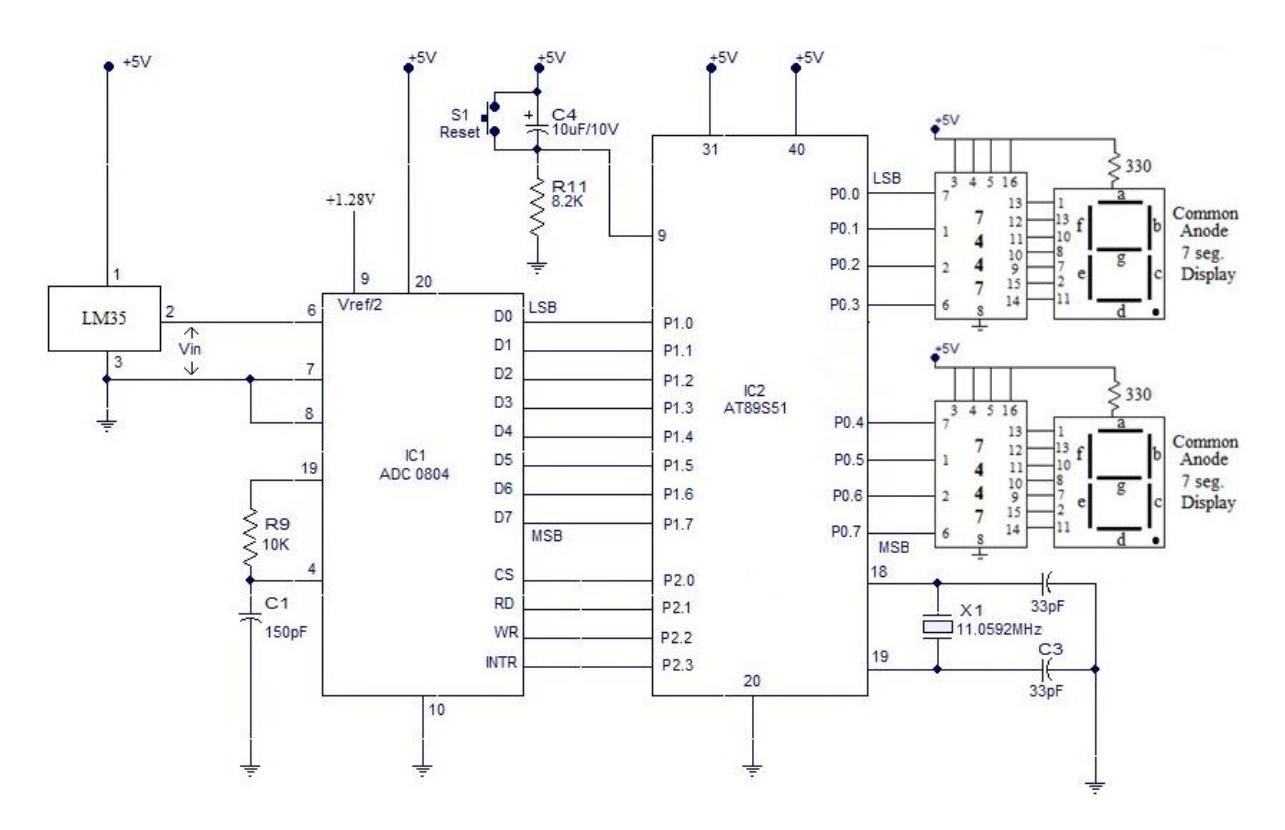

As per the datasheet LM35 gives output of 10mV per degree centigrade of temperature. Example:

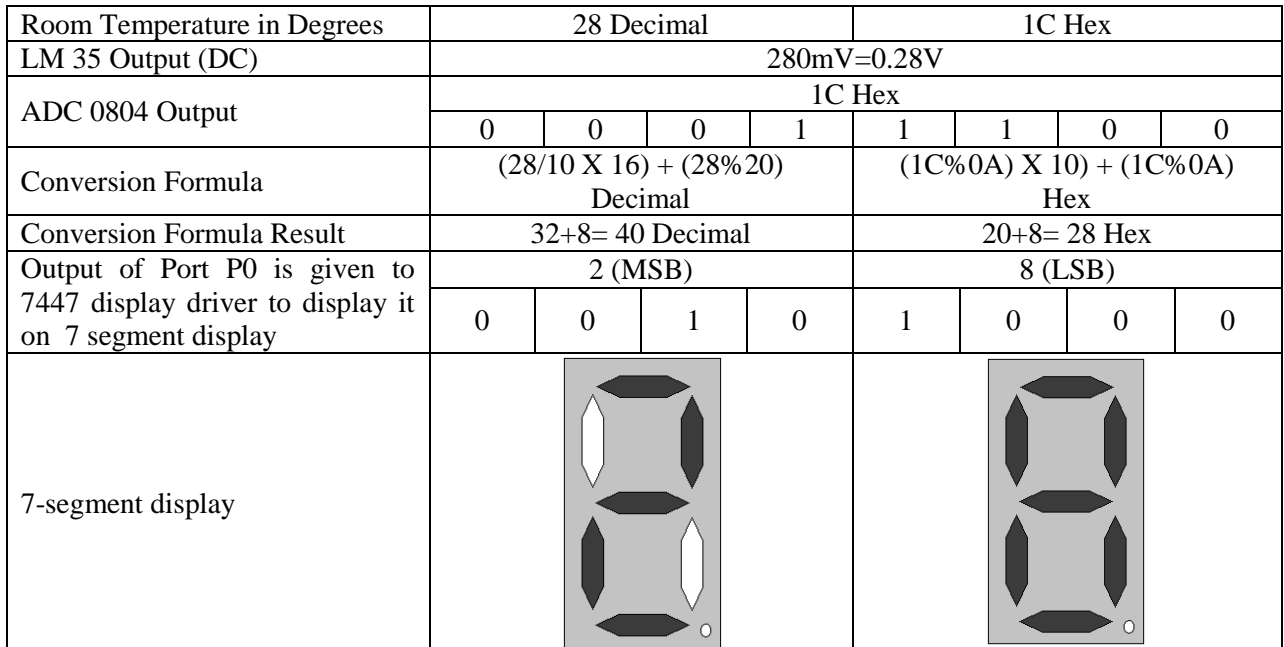